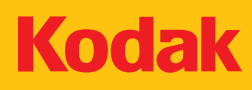

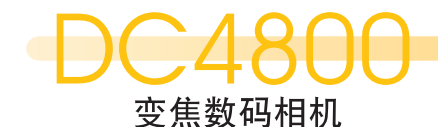

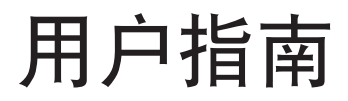

Rodak

 $\sum_{\text{Zoom Digital Capner} }$ 

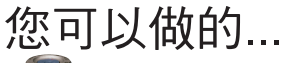

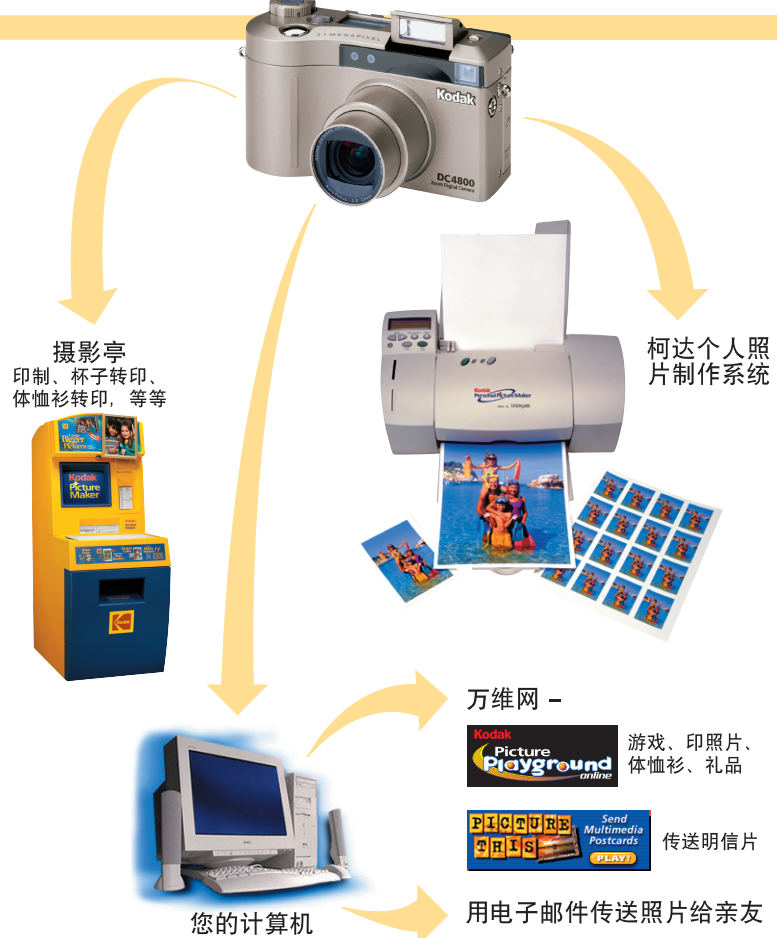

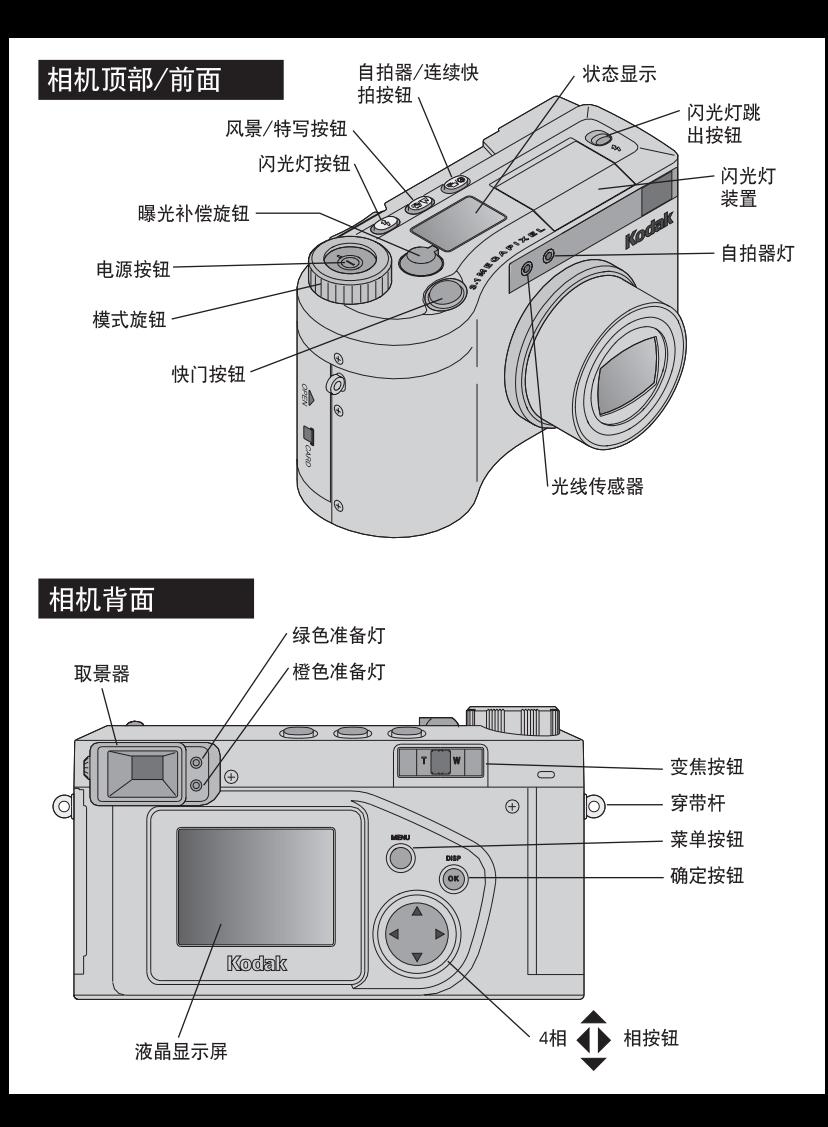

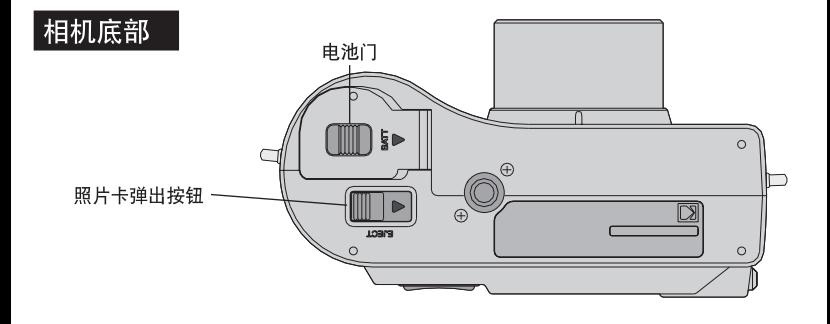

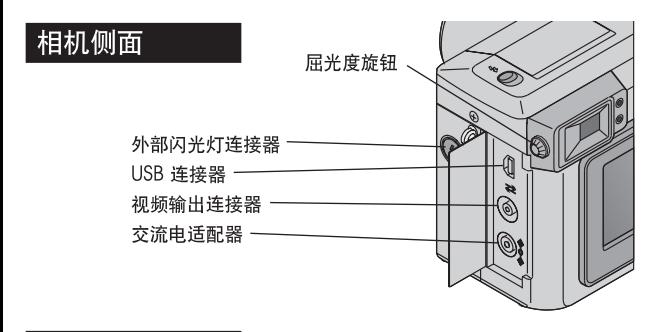

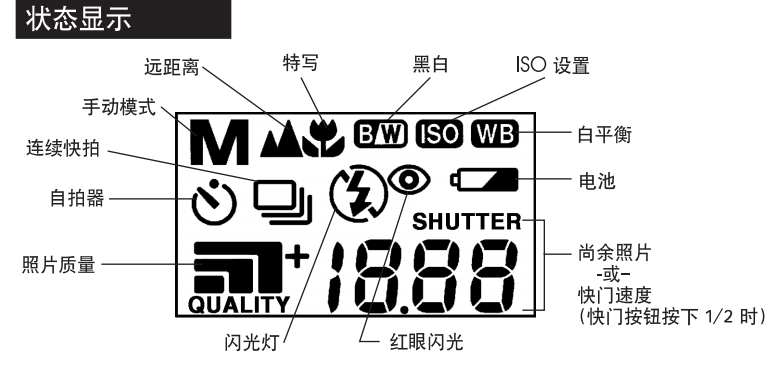

## 拍摄好照片的一般提示

- ▶ 准备好相机。
- ▶ 靠近。
- ▶ 使人忙碌。
- ▶ 使用简单的背景。
- ▶ 使拍摄对象偏离中心。
- ▶ 包含前景。
- ▶ 寻找光线好的地方。
- ▶ 拿稳相机,
- ▶ 使用闪光灯。
- ▶ 访问 www.kodak.com, 单击"拍摄好照片"。

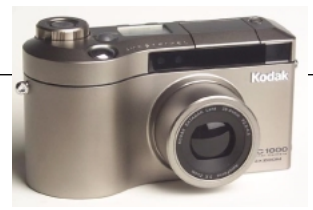

## **KODAK DC4800** 变焦数码相机 用户指南

欢迎你购买新型 KODAK DC4800 变焦数码相机 - 可拍摄数字图 片的相机,而不用胶片。使用你的新相机,将使拍照和打印有 趣简易。这里有一些例子, 说明你可以用你的相机做那些事,

- 通过调整相机设置获取你需要的图象 快门速度, 光 圈, ISO 级别, 白平衡和其它。
- 用 3.1 百万象素未压缩的分辨率捕捉细节。
- 将你的图片转换到一台电脑上即刻编辑, 增强或者放入 一个文件中
- 在家里用柯达相纸喷墨打印机打印高质量的图片, 或者 把你的柯达照片带到柯达照片制作系统中, 使用一些 按键可形成高质量放大的图片

#### 访问柯达的站点 **www.kodak.com**

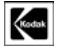

Eastman Kodak Company 343 State Street Rochester, N.Y. 14650 Eastman Kodak Company, 2000 Kodak 是 Eastman Kodak Company 的商标。 P/N 6B4814

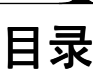

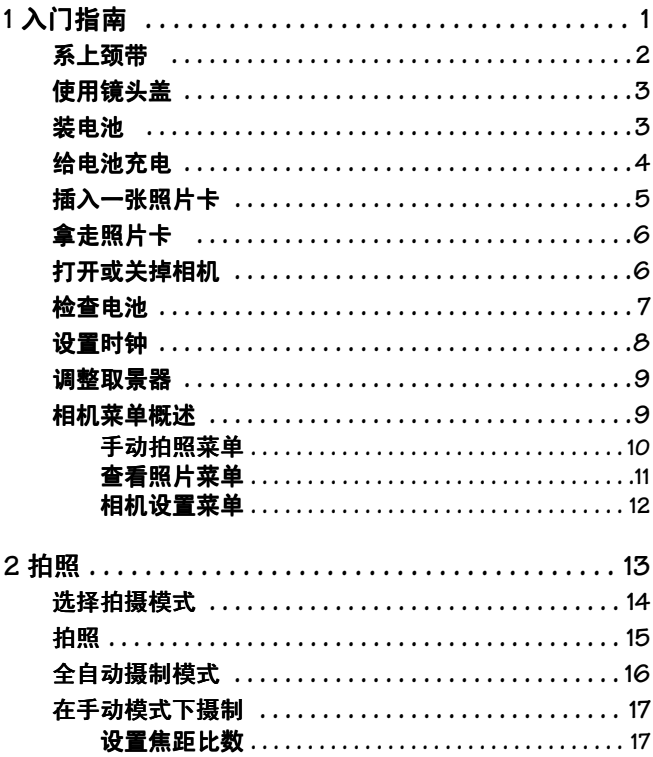

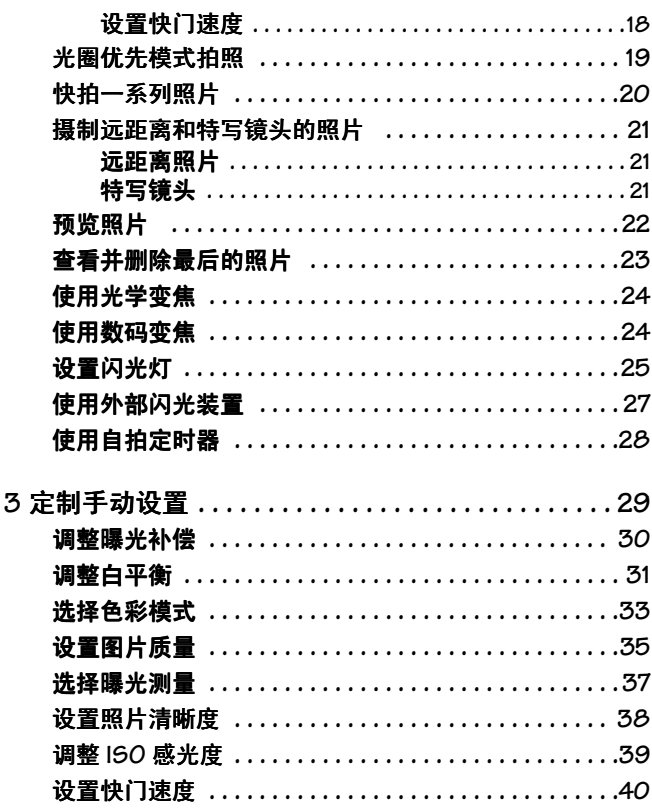

 $\blacktriangle$ 

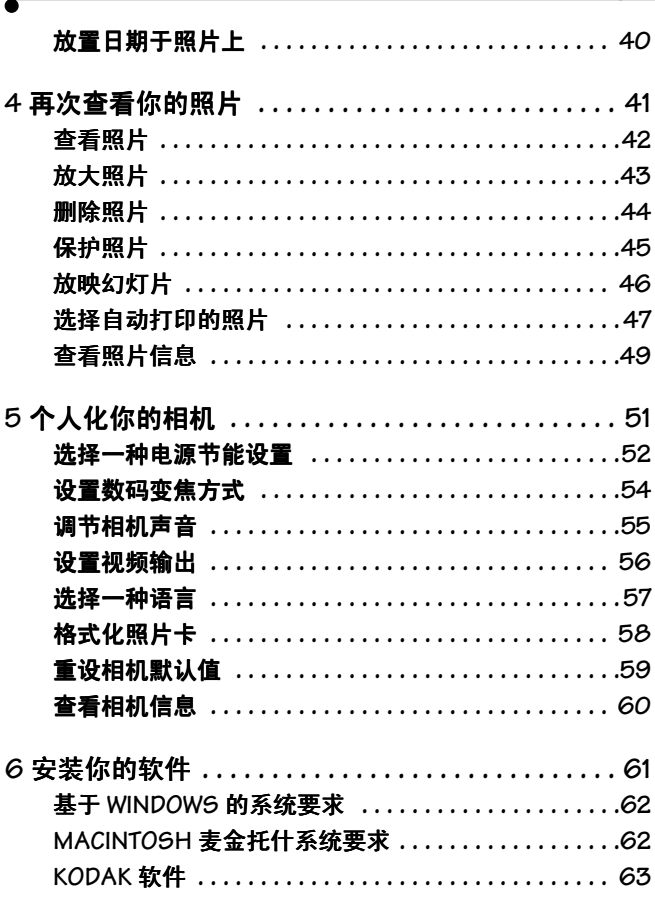

➤

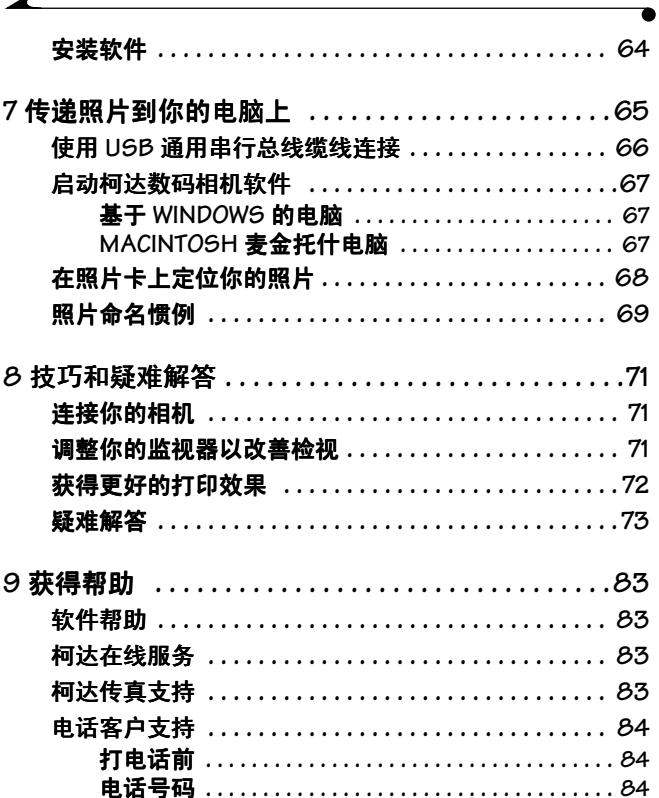

 $\overline{\phantom{a}}$ 

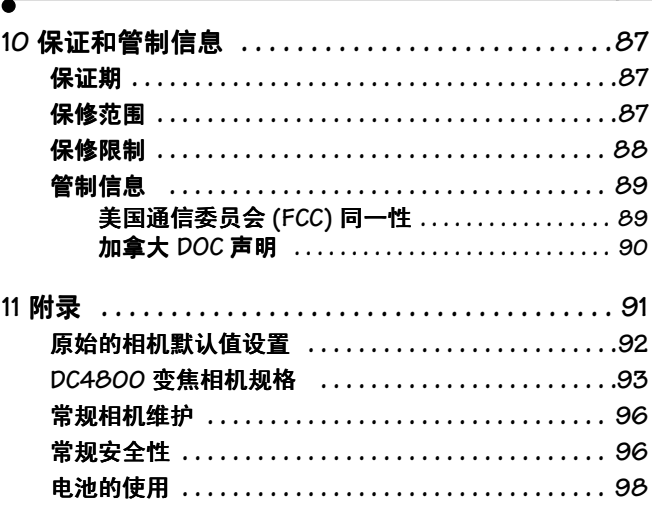

↘

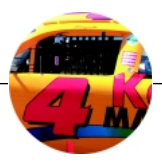

# <span id="page-13-0"></span>1 入门指南

本章说明如何准备好相机用于拍照。也说明了相机的菜单和设 置, 以及怎样访问它们。

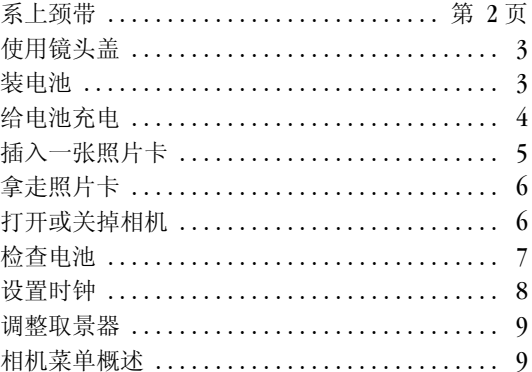

<span id="page-14-0"></span>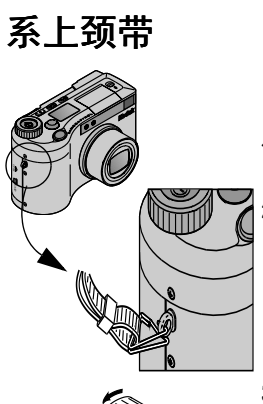

 $\overline{\mathscr{L}}$ 

- **1** 把颈带两端的金属夹扣紧到相机 两端颈带的位置上。
- **2** 将颈带两端穿过金属夹

**3** 如图所示将带子穿过塑料夹

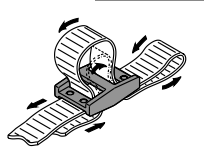

<span id="page-15-0"></span>使用镜头盖

为保护镜头, 不拍摄照片时请盖上镜头盖。

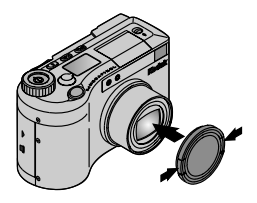

扳开镜头盖上的弹片, 将镜头盖装在 镜头上, 然后松开弹片。

### <span id="page-15-1"></span>装电池

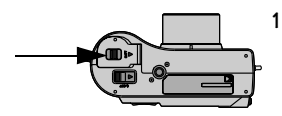

**1** 如图示滑动电池门 然后提拉 打开

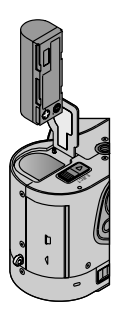

**2** 把电池按正确的方向放入 箭头 和 (+)(-) 符号朝下, 如图示。

**3** 关上小门

当你装入一块新的或充过电的电 池后, 我们建议你检查相机的日 期 / 时间情况。参见第 8[页上的](#page-20-0) [设置时钟](#page-20-0)

**3**

**1**

<span id="page-16-0"></span>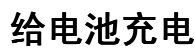

用交流变压器给电池充电。完成充电需要四个小时。充电期间 不可以使用相机。

拍摄照片之前不必给电池充电 您随时可以用交流变压器打开 相机并拍摄照片。但是, 在相机关闭和插上交流变压器之前, 电池是不会充电的

注意 *:* 你的相机只能使用柯达指定的 *5V* 交流电源 整流器, 这是很重要的。使用不同的整流器 或者不同的电压会损伤你的相机和电池

直流电输入端口 绿色就绪灯亮起 橙色就绪灯亮起

确定相机关闭了。

- **1** 把电池装入相机
- **2** 将交流电源整流器插入相机的直 流电输入端口
- **3** 把交流电源整流器插入电源插座 充电需要 4 个小时。电池充电期 间,你不可以拍照。

当电池充电时, 橙色灯亮起。绿 色灯亮起的时候,充电完成。

一些交流电源整流器配有额外的 插头 使用与你的电源插座相匹 配的插头

用于一小时快速充电的电池充电器单独出售 访问我们的网 站: http://www.kodak.com/go/accessories 。

# <span id="page-17-0"></span>插入一张照片卡

柯达照片卡, 包含在你的相机里, 你带上他们时可以存储你的 图片。拍照前, 你一定要插入一张照片卡。仅请使用带有 CompactFlash 徽标的标准卡 **CF**

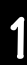

额外的卡可在我们的网站上单独购买: http://www.kodak.com/go/accessories

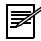

注意: 除了他们X 射线的安全性和可提供图片的简便 存储和转换外,把照片卡想成可更换的并可再使用的 胶片

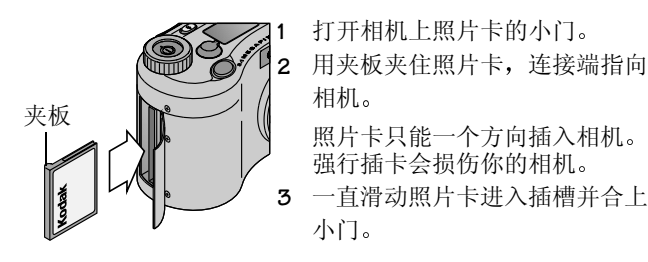

<span id="page-18-0"></span>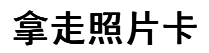

◢

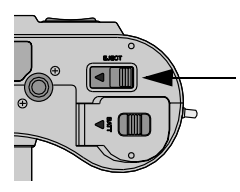

- **1** 关掉相机
- **2** 打开相机上照片卡的小门
- **3** 如图示滑动弹出键 弹出键位于 相机的底部。
- **4** 拿走照片卡

注意: 当绿色的照片卡访问灯亮起的时候,不要 插入或者弹出照片卡

## <span id="page-18-1"></span>打开或关掉相机

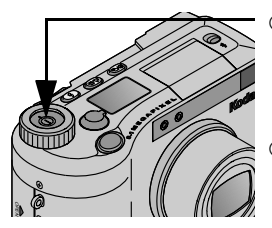

- 按下电源按键就可打开相机。 橙色的就绪灯亮起, 开启状态显 示。如果相机模式为拍摄设定 (P. 2.8, 5.6, 或者 8), 镜头会延伸。
- 关掉相机, 按下并压住电源按键 1 秒钟

## <span id="page-19-0"></span>检查电池

如果电池电源太低, 当你开启相机时, 一个表示电池电量出现 在状态显示中

电池使用说明,参见第98页。

注意: 经常准备好一块额外的电池。欲要购买电池合电  $\mathbb{Z}$ 池充电器, 在我们网站上单独出售。网址是:

#### *http://www.kodak.com/go/accessories*

- **1** 开启相机
- **2** 检查出现在状态显示里的电池符号 如果没有符号出现 你的电池已满充电

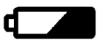

−¤

不足 — 没有充满电, 很快需要更 换或者再充电

已耗尽 (闪烁)— 电力太弱, 无法 给相机供电,需要更换或充电。

<span id="page-20-0"></span>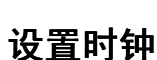

相机具有一个内置的时钟, 以 24 小时方式记录日期和时间。 如果电池从相机里取出的时间较长, 或者电池已经用完, 你需 要重新设置时钟

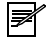

↙

注意: 如果你想把日期印到你的照片上, 重要的是设 置正确的日期和时间[参见第](#page-52-2) *40* 页

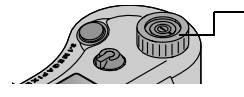

日期和时间 2001/08/16  $04:42$ (資金年)

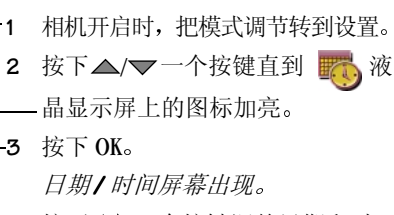

- 4 按下◀/▶一个按键调整日期和时 间段
- **5** 接受更改按下 OK

## <span id="page-21-2"></span><span id="page-21-0"></span>调整取景器

使用屈光度调节来定制适合你的视力的取景器

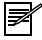

注意: 当几个人使用相机时, 或者戴眼镜的人使用相 机的时候, 这个特点很有帮助。调整屈光度不会影响 相机的自动对焦

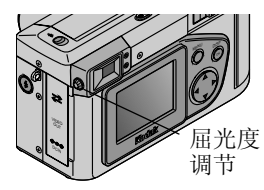

- **1** 相机开启时 把相机放在光线充 足的地方 2 透过取景器, 调节屈光度设置,
	- 直到你所选取的场景清晰可见且 隹占集中。

## <span id="page-21-1"></span>相机菜单概述

柯达 DC4800 变焦数码相机有三个主要菜单 菜单中的选项可 让你改变设置进行拍照, 照片预览, 也可进行相机功能设置。 本部分解释说明怎样访问每一个菜单, 并列举每个菜单中现有 的选项。

## <span id="page-22-0"></span>手动拍照菜单

◢

如果你想更多地掌握你的照片看起来的效果, 使用拍照菜单中 的设置。这些设置将覆盖相机的自动设置。欲知如何运用这些 设置, 参看列举在菜单名称下面的页面。

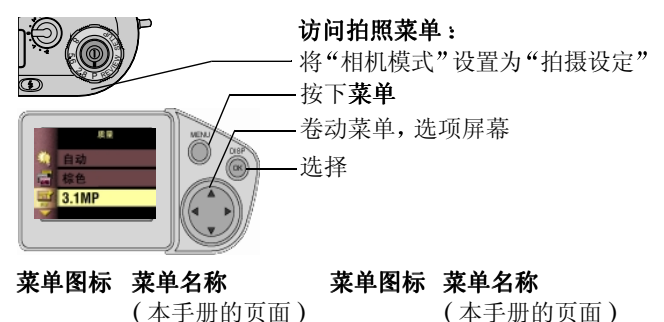

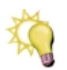

50

 $\bullet$ 

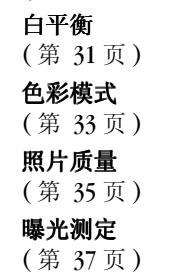

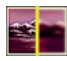

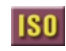

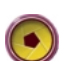

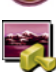

快门速度 ( 第 [18](#page-30-1) 页 ) 日期和时间印记

( 第 [40](#page-52-2) 页 )

清晰度 ( 第 [38](#page-50-1) 页 )

ISO ( 第 [39](#page-51-1) 页 )

## <span id="page-23-0"></span>查看照片菜单

使用查看菜单中的选项,可以处理相机上照片卡上的照片。使 用此选项, 详情参看列举在下述菜单名称下面的页面。

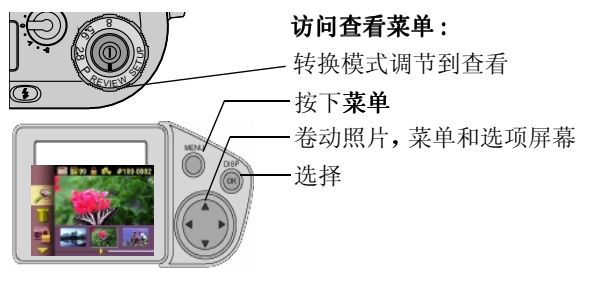

### 菜单图标 菜单名称

( 本手册中的页面 )

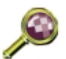

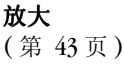

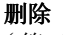

( 第 [44](#page-56-1) 页 )

保护

( 第 [45](#page-57-1) 页 )

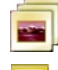

菜单图标 菜单名称 ( 本手册中的页面 )

- 放映幻灯片 ( 第 [46](#page-58-1) 页 )
- 打印订单
- ( 第 [47](#page-59-1) 页 )

### 照片信息

( 第 [49](#page-61-1) 页 )

<span id="page-24-0"></span>◢ 相机设置菜单

使用设置菜单中的选项,可根据你个人的喜好来定制你的相 机。运用此选项的详情参看下列面菜单名称下面所列举的 页面

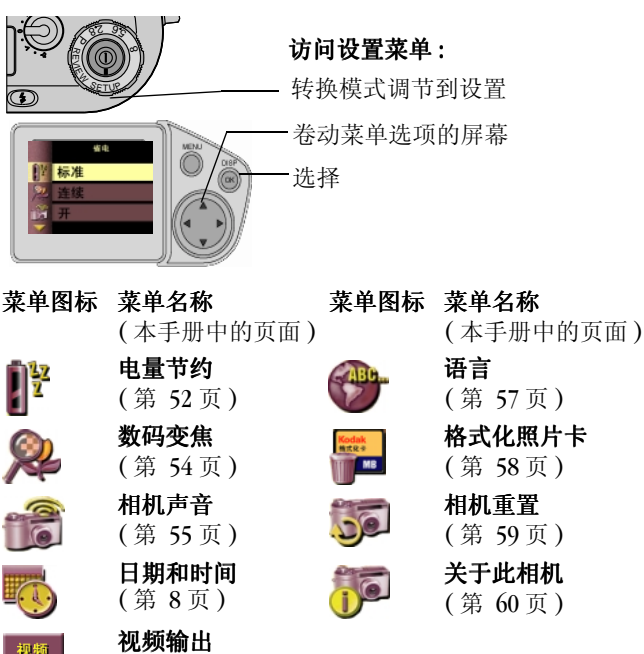

**12**

( 第 [56](#page-68-1) 页 )

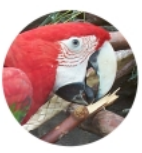

# <span id="page-25-0"></span>**2** 拍照

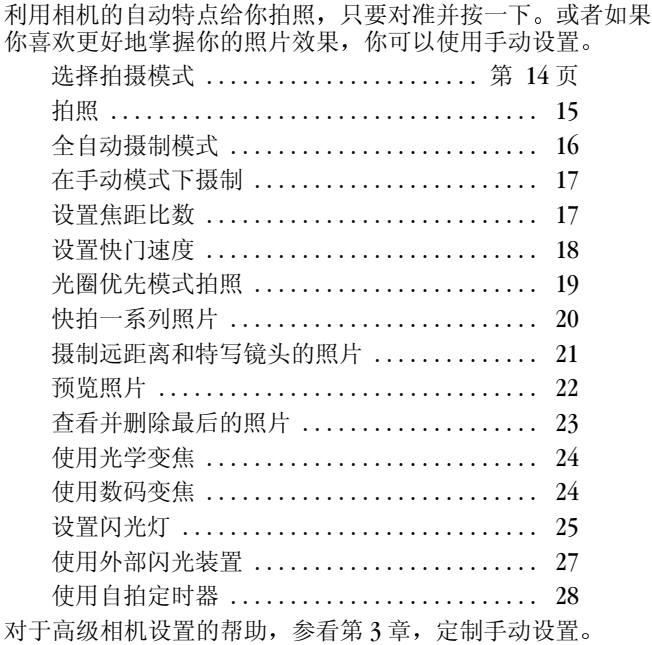

**2**

## <span id="page-26-0"></span>选择拍摄模式

◢

在你拍照前, 将模式调节转换到你希望使用的拍摄模式。

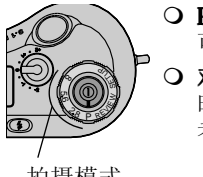

- O P-当你使用全自动预设自动曝光模式时, 可使用这个设置。[参见第](#page-28-0) 16 页。
- 对焦比数 (2.8, 5.6, 8) 当你手动方式拍摄 时,可使用焦距比数设置。(第[17](#page-29-0)页)或 者使用光圈优先 (第 [19](#page-31-0)页) 模式。

拍摄模式

# <span id="page-27-0"></span>拍照

快门按键

绿色准备 灯

 $^{\prime}\mathrm{S}$ 

取景器

DIS<sup>P</sup> MEN<sup>U</sup>

照片卡 访问灯

电池充电 ( 或接通交流电源 ) 并插入照片卡后, 需要做的只是 打开相机, 洗择一个拍摄模式, 然后拍摄照片。

- 1 将物体集中在取景器的范围内, 或者 使用预览 ( 第 [22](#page-34-0) 页 )
- **2** 将快门按键按到一半的地方以锁定自 动对焦和自动曝光, 在状态显示中显 示快门速度

准备指示灯发绿色。

- **3** 完全按下快门按键进行拍照
	- 绿色照片卡访问灯闪烁。
	- 在状态显示下, 相片计数器闪亮 并且显示余下照片的数量。这个 数的变化与分辨率和照片卡容量 有关
	- ! 液晶显示屏中显示照片(除非使用 电池电源,并且启用"电量节 约"功能)。

**2**

## <span id="page-28-0"></span>全自动摄制模式

∡

以全自动摄制模式或预设自动曝光模式拍摄照片时, 相机会根 据对象的亮度自动设定对焦比数和快门速度 您需要做的只是 取景

您可以设定特定的 ISO 速度, 或者保留默认的"自动"设定 ( 第 [39](#page-51-1) 页 )

注意 用这种拍摄方法让您将注意力集中在画面合成  $\mathbb F$ 上 无需担心曝光

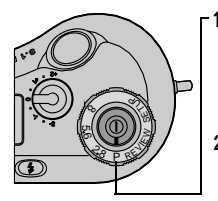

**1** 将模式调节设置为 P

如果以前选择了快门速度

- (第 [18](#page-30-0)页), 只有在 P 模式下, 相 机才会用自动设置取代此设置
- **2** 按下快门按键到一半的地方以锁 定对焦和曝光
- **3** 完全按下快门按键进行拍照

## <span id="page-29-0"></span>在手动模式下摄制

当你想控制曝光时,可使用手动模式,而不使用相机的自动设 置 可考虑使用手持式曝光灯以确定你的设置 "手动"模式拍摄照片时,请选择对焦比数和快门速度。如果 愿意, 还可以设定特定的 ISO 速度 (参见第 [39](#page-51-1)页)。 不要调整曝光补偿设置(第[30](#page-42-1)页)在手动方式下。

- 1 在模式调节上选择一个焦距比数。[参见第](#page-29-1) 17 页。
- **2** 按下菜单按键并设置快门速度 [参见第](#page-30-0) 18 页
- **3** 把快门按键按到一半的地方, 锁定对焦和曝光。
- **4** 完全按下快门按键进行拍照

### <span id="page-29-1"></span>设置焦距比数

焦距比数控制着镜头打开或者光圈的大小以确定景深 ( 使照片 清晰的距离范围)。焦距比数越大, 光圈越小。

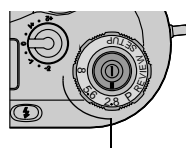

焦距比数

- 在模式调节上选择焦距比数的设定
	- f/8 最佳景深, 可使前景和后景 都很清晰 可理想地适用于风景 照和光线充足的景致
	- f/5.6 中度景深, 前景清晰, 后 景略微模糊。
	- f/2.8 最小景深, 前景清晰, 后 景模糊。可理想地适用于相片或 者微光场景

### <span id="page-30-1"></span><span id="page-30-0"></span>设置快门速度

设置快门速度

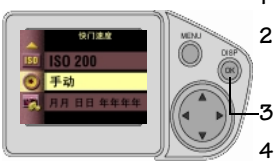

快门速度 (设定秒) 1/1000

- **1** 按下菜单按键显示菜单屏幕
- 2 按下 △/▽ 按键直到 (•) 图标 加亮
- **3** 按下 OK 键显示快门速度屏幕
- 4 按下 ▲/▼ 按键以加亮你想使用 的设置。
	- Q 自动— 以全自动摄制模式 (P) 或光圈优先模式拍摄时使用。 手动拍摄时请勿选择。
	- **手动 按下 OK按键并且使用**<br>△/▼ 在每秒 1/2 至 1/1000 的 范围内选择快门速度
	- 长时间曝光 按下 OK 键并且 使用 △/ ▼ 在 0.7 至 16 秒的 范围内选择快门速度

对于快门速度小于每秒 1/30 的, 使 用三脚架以免相机晃动。

- **5** 按下 OK 键以接受变更
	- M (手动 Manual) 图标出现在状态显示。

## <span id="page-31-0"></span>光圈优先模式拍照

若要在"光圈优先"模式下拍摄照片, 请选择对焦比数来设 定光圈。相机会自动选择相应的快门速度。如果愿意, 还可以 设定特定的 ISO 速度 (参见第 [39](#page-51-1)页)。

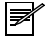

注意: 当你想控制景深 (使照片清楚的距离范围)但 是你想让相机自动设置快门速度时, 使用这种拍照 模式

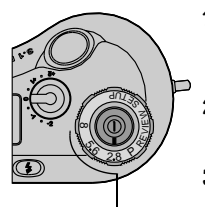

焦距比数

- **1** 在模式调节上选择焦距数比 [参见第](#page-29-1) 17 页上的 设置焦距比 [数](#page-29-1)"。
- 2 确定快门速度设置到自动。[参见](#page-30-0) 第 18页。
- **3** 把快门按下一半以锁定焦距和曝 光。
- **4** 完全按下快门拍照

## <span id="page-32-0"></span>快拍一系列照片

◢

利用"连拍"功能, 您可以拍摄到一系列紧密连续的独立静态 照片。所拍的系列照片取决于你的照片质量设置 (第 [35](#page-47-1)页)。 当你用快拍特征拍照时, 内置式闪光灯关闭。然而, 外置式闪 光灯在连接后总是起作用的

在最低"照片质量"设置 (0.8 MP (1080 x 720)) 下, 您最多可 以拍摄 16 张连续照片。在其它设置下, 最多可以拍摄 4 张 照片

注意: 这种设置对于拍摄体育事项是很理想的, 或者 ☟ 用于记录移动目标

在连续拍摄模式下摄制

- **1** 在模式调节上选择拍摄模式
- 2 按下 © , 按键直到 **□** 图标出现在状态显示里。
- **3** 对于所有连续拍摄的照片 把快门按键按到一半的地方以 锁定对焦和曝光
- **4** 一直按下快门按键进行拍照

相机发出嘟嘟声开始拍照, 直到你松开快门按键, 或者完 成了连续快拍。

## <span id="page-33-0"></span>摄制远距离和特写镜头的照片

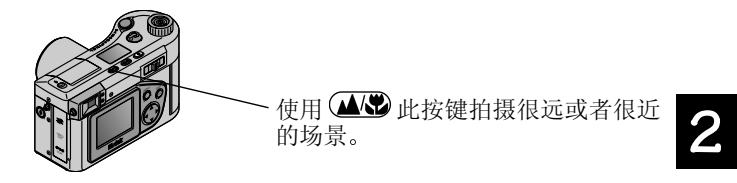

### <span id="page-33-1"></span>远距离照片

使用远距离设置 ▲ 以获得远景的最大的清晰度。借助这一 设置, 相机采用固定的, 不受限制的对焦。

### <span id="page-33-2"></span>特写镜头

使用特写镜头设置 ♥ 以获得近范围内照片的清晰度和细节。 一旦选定 相机自动设置焦距为 0.7 到 2.3 英尺 (0.2 到 0.7 米 ) 当选定特写镜头时, 建议不要调整屈光度 ([第](#page-21-2)9页)。

洗择设置.

- **1** 在模式调节上选择拍摄模式
- 2 重复按下 (■/●) 此键直到相应的图标出现在状态显示里。
- **3** 把快门按键按到一半的地方以锁定对焦和曝光
- **4** 全部按下快门键进行拍摄

<span id="page-34-0"></span>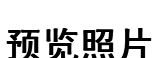

◢

如果想在拍摄前想看看照片的效果, 你可以在液晶显示器上预 览实景照片。激活预览功能后,可使用液晶显示器而不是取景 器来选取你的照片

当你使用预览功能时, 电池消耗得很快, 因而尽可能地使用交 流整流器。当使用预览功能时, 闪光灯充电所需的时间稍长一 些

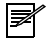

注意: 当你使用数码变焦变焦时, 预览是必须的。 *(* 第 *[24](#page-36-1)* 页 *)* 或者当你进行手动白平衡时 (第 [38](#page-50-1) 页)。对摄制特写镜头来说, 预览是很理想的 但不是必须的*(* 第 *[21](#page-33-0)* 页 *)*

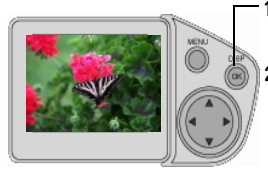

**1** 按下 OK 按键

液晶显示器显示一个实景图象

2 在预览方式下拍照, 把目标放在 液晶显示器的中央

若要查看最近拍摄的照片 请按 按键

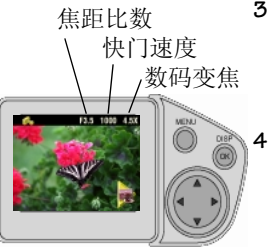

**3** 把快门按键按下一半以锁定对焦 和曝光

液晶显示器显示实景图象, 激活 的图标, 以及激活的相机设置。 **4** 把快门按键完全按下进行拍照

## <span id="page-35-0"></span>查看并删除最后的照片

除非使用电池电源, 并且启用"电量节约"功能, 否则拍摄 照片时, "自动快速查看"功能会将照片在液晶显示屏显示几 秒钟 ( 第 [52](#page-64-1) 页 )

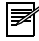

注意: 这个特点可理想地用于查验照片信息, 像快门 速度和光圈。你可以放大图象查验细节。

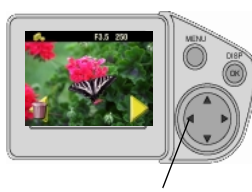

按下以删除

当你拍照时, 在液晶显示器上显示删 除图标, 焦距比数, 以及快门速度设 置

- 要删除图片, 按下此 < 按键。 出现删除照片屏幕
- 2 使用这个 **△/▼** 按键选择 "是", 然后按下OK。

如果自动显示消失, 按下此▶键 可让其返回。

**3** 你可以当它出现时, 按下此▶键可 放大图片。 使用 ▲/▼ √/▶此 按键把镜头放到你想查看的部位 关于放大照片的更多信息, 参见 第 43 页上的"[放大照片](#page-55-1)"。 **4** 按下 OK 返回正常查看

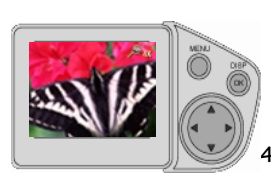

**2**
### 使用光学变焦

◢

使用光学变焦, 你可以拉到广角 (28 mm), 可把更多的周围环境 摄入照片, 或者拉到远距照相 (84mm), 可将物体拉近3倍。

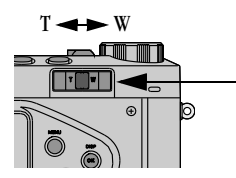

- **1** 将相机设置到一种拍摄模式下 [参见第](#page-26-0) 14 页
- 2 手动调节变焦按键, 按 T 拉向远 矩照相, 或者 W 拉向广角。
- **3** 拍照

#### <span id="page-36-0"></span>使用数码变焦

数码变焦提供超过光学变焦 2 倍的放大率 (上述)。你可能注 意到了当使用数码变焦时图象质量有一点下降

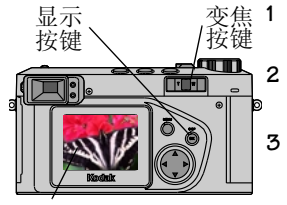

液晶显示器 LCD 显示

**1** 按下显示按键激活预览 使用液 晶显示器显示物体定格。

**2** 把变焦按键移到最远的远景拍摄 T 位置

3 松开变焦按键, 然后立即再次把 它移到最远的 T 位置

图像先从中心出现, 然后放大。 液晶显示屏在图像变化时显示 "缩放"倍率。

如果你的数字变焦选项设置为连 续, 第三步就不必要。设置数码 变佳选项请参看第 [54](#page-66-0) 页。

#### 设置闪光灯

当你在晚上, 室内, 或者阴影很大的室外拍照时, 你的照片需要 闪光灯。闪光灯的有效范围为 1.6 到 10.5 英尺 (0.5 到 3.2 米)。 拍摄"连拍"照片时 (第 [20](#page-32-0) 页), 内置闪光灯自动关闭。

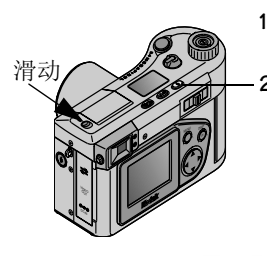

- **1** 滑动闪光灯弹出按键打开闪光装 置
- **2** 重复按下 ( **4** ) 键卷起闪光灯选 项
	- 以下图标出现在状态显示里:
	- 自动(无图标)— 当需要时, 闪 光灯自动发光
	- 补光 每次拍照的时候闪光 灯闪光, 而不管光线情况。
	- 红眼 闪光灯闪光一次而物 体的眼睛变得适应了闪光灯, 然后拍照时再次闪光。可理想 地为人拍照

○ 关闭 — 闪光灯不再闪光。合 上闪光装置关闭闪光灯。

当你再次打开闪光装置时, 相机记得并复原你最后地闪光 设置

Ł

⊚

当闪光灯关闭, 你在低照明条件下拍照时, 相机使用慢的快 门速度, 小心避免相机抖动。使用三脚架或把相机放在一个 稳定的平面上。

# 使用外部闪光装置

当你想要附加照明或者特殊照明时,可以使用外部闪光装置。 你也可以使用相机的内置闪光灯提供额外的补光。

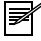

注意 当使用外部闪光装置时 可以使用手动 *(* [第](#page-29-0) *17* [页](#page-29-0) *)* 或者光圈优先 *(* [第](#page-31-0) *19* 页 *)* 的拍摄模式下 当使用 外部闪光装置时, 自动拍摄 (模式调节为P) 不可用。

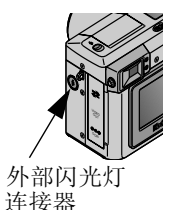

- 把外部闪光灯装置的电缆插入相 机上的外部闪光灯连接器上。 此连接器可匹配所有标准的外部 闪光灯电缆。
- Q 当使用外部闪光灯是, 我们建议 你使用"闪光灯"白平衡选项 (第 [31](#page-43-0)页)。

### 使用自拍定时器

◢

自拍定时器在你按下快门和拍照期间会产生10 秒的延迟。这 是个很理想的设置可让你把自己摄入照片中。

- **1** 按下 按键直至 图标出现在状态显示里 要取消自拍定时器, 重复按下 60 按键直至没有一个图 标出现在状态显示里。
- 2 把相机放在一个水平稳定的平面上,或者三脚架。

3 编辑昭片. 然后按下快门按键。 自拍定时器发光, 位于相机的前面, 打开8 秒钟, 然后在 拍照前闪烁 2 秒

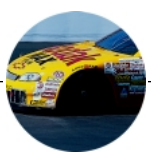

# **3** 定制手动设置

本章所述的手动相机设置可让你对相机进行定制,以更好地掌 握照片效果

若要访问本章所述的设置, 必须在按"菜单"按键前将"相 机模式"设置为"拍摄设定"(P、2.8、5.6 或 8)。

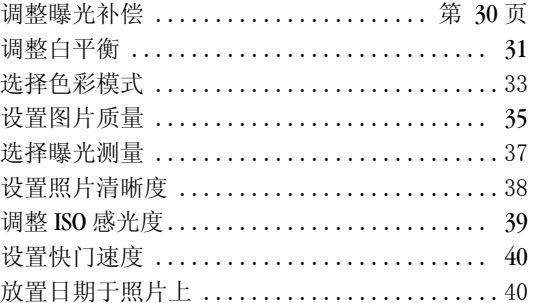

### <span id="page-42-0"></span>调整曝光补偿

使用曝光补偿调节可以控制进入相机的光线 你可以 1/2 光圈 的增益来增加或减去 2 个光圈以调整曝光

这个可选特点适用于全自动 ( 第 [16](#page-28-0) 页 ) 或者光圈优先模式 ( 第 [19](#page-31-1) 页 )。它不适用于手动模式 ( 第 [17](#page-29-1) 页 )。

 $\overline{\mathscr{D}}$ 

◢

注意: 这个设置可理想地用于控制光源在物体的后面 的场景, 或者用于更正曝光过度或曝光不足的照片。

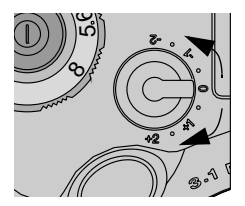

将曝光补偿调节转到你想使用的曝 光值

- 如果你的照片太亮, 减少(-) 曝光 补偿值。
- 如果你的照片太黑, 增加 (+) 曝光 补偿值

### <span id="page-43-1"></span><span id="page-43-0"></span>调整白平衡

在日光下白色看起来很白, 但与其他光线条件下有区别。对于 这些由于在不同的光源条件下拍照引起颜色变化的类型,可使 用白平衡设置进行更正

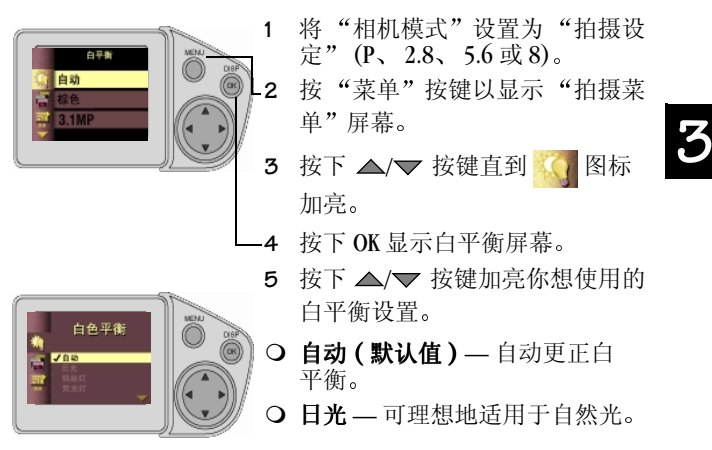

- 闪光灯 当使用外部闪光灯时更正白平衡。
- O 钨灯 适用于更正室内照明下地橙色色彩。不带闪光灯, 可理想地用于室内拍照
- 荧光灯 用于更正荧光灯照明下的绿色色彩。不用闪光灯 可理想地用于这种情况下的室内拍照

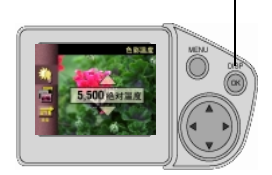

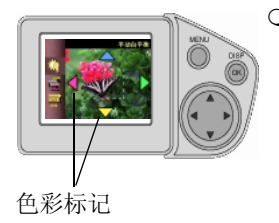

○ 色彩温度 — 此设置加亮, 按下 OK 打开预览并激活绝对温度选择器  $-$  使用此 ▲/ $\blacktriangledown$  按键选择一个在 2,500-10,000 之间的色彩温度 选 择结果显示在液晶显示器上。

- 按 确定 以接受设置并翻回 "拍摄菜单"屏幕。理想方案是在 知道光源温度的情况下进行拍摄 当使用色彩温度设置时, 向光源 制造商咨询正确的温度设置

○ 手动 — 手动白平衡调整显示在液 晶显示器上,可理想地在拍照前 定制照片上的颜色分布

- 加亮手动设置, 按下 OK 开启预览 并且激活手动设置

- 放置一张灰色或者白色的卡在相 机镜头的前面并且使用此键

 调整相机的色彩直到 色彩标<sup>记</sup> / / 液晶显示器上的颜色最接近卡的 颜色。

> 屏幕上显示色彩标记标明哪一种 颜色 △/▼ √/ 调整键

- 要显示不同的变化结果, 当用标记键时按键把快门按键按 下一半

- 完全按下"快门"按键可以锁定设置(该操作不会拍摄照 片), 然后按"确定"返回"拍摄菜单"屏幕。

- 要重置手动设置, 当手动白平衡屏幕显示时盖上镜头盖并 日按下快门按键。按下 OK 以接受任何白平衡的改变并返 回菜单屏幕。
- **6** 按下 OK 接受你的白平衡改变并返回菜单屏幕

保留白平衡设置直至你改变它。

#### <span id="page-45-0"></span>选择色彩模式

使用色彩模式设置用于控制色调和风格。可从两色设置, 三色 黑 - 白设置, 和棕色设置中进行选择。当激活时, 相机预览显 示所选定的色彩设置

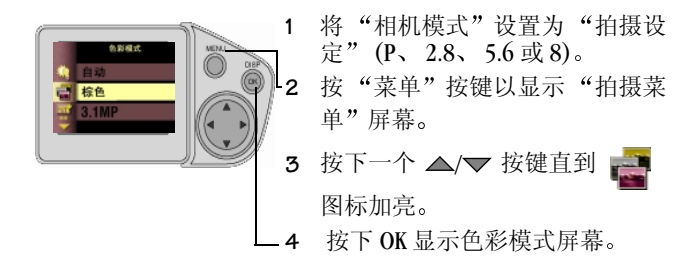

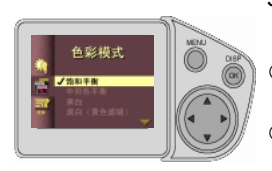

- 5 按下 ▲/▼ 按键以加亮你想用的 色彩设置
- 饱和色彩 (默认 )— 使照片中的所 有颜色更为鲜明
- **Q 中间色 —** 使照片中的所有颜色更 为平衡和自然
- 黑与白 用于黑白照片。
- O B&W(黄色滤镜)— 使用该功能可以使照片中的黄色加亮并 使蓝色变深。这有助于产生生动的天空和水面。应用黄色 滤镜时请参考传统照相方法以获得最佳效果。
- O B&W(红色滤镜)— 使用该功能可以使照片中的红色加亮并 使蓝色和绿色变深。有助于隐藏人像上的缺点, 也有助于 使树木和天空更为生动 应用红色滤镜时请参考传统照相 方法以获得最佳效果
- O 棕色 可使照片有红棕色色彩。可理想地用于形成古香古 色的照片。
- **6** 按下 OK 接受改变并返回菜单屏幕
- **7** 按下菜单退出菜单屏幕

将保留此设置直到你改变它。

# <span id="page-47-0"></span>设置图片质量

用"质量"设置来选择照片分辨率和压缩。照片分辨率是指 图像中的像素数;压缩是通过对数据进行仔细编码来减小文件 大小的方法 分辨率和压缩之间的关系决定了照片质量

相机提供四种不同的分辨率。分辨率最高(3.1 MP) 时, 有三种 不同的压缩设置可用: 无、少许和高度。

选择高分辨率设置用于更详细的图象和较大的打印尺寸。低分 辨率设置用于较小的打印尺寸, 以及照片卡上较小的保存 空间

除未压缩设置以外, 所有的"质量"设置都是压缩的 JPEG 格 式,未压缩设置是 TIFF 格式。可用的"质量"设置为:

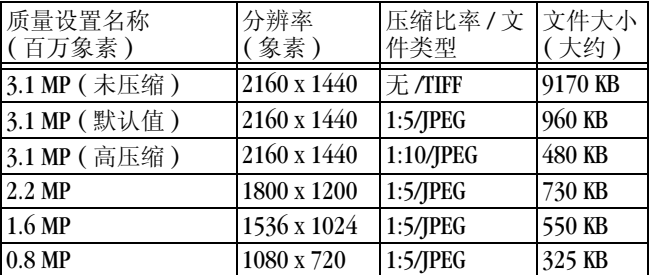

改变质量设置:

◢

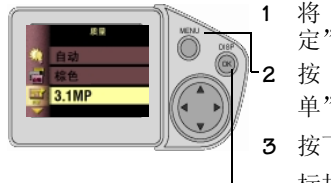

- 1 将 "相机模式" 设置为 "拍摄设 定" (P、 2.8、 5.6 或 8) 2 按"菜单"按键以显示"拍摄菜 单"屏幕。 3 按下 ▲/▼ 一个按键直到 <mark>コ</mark> 图 标加亮
- **4** 按下 OK 显示质量屏幕
- 5 按下 △/▼一个按键直到你想使用的质量设置加亮
- **6** 按下 OK 接受改变并返回菜单屏幕
- **7** 按下菜单退出菜单屏幕

将保留此设置直到你改变它

#### <span id="page-49-0"></span>选择曝光测量

为了保证合适的曝光, 你的相机具有3个测量系统用于测量进 入相机镜头的光线量:多点模式,中央加权和中点测量系统。

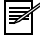

注意 选择一个测量系统以控制光线对照片上物体的 影响

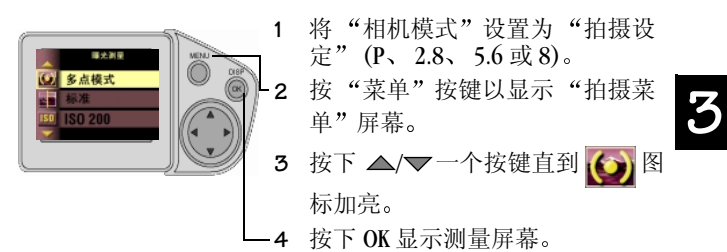

- 5 按下 ▲/▼ 一个按键直到你想使用的测量系统加亮
- 多点模式(默认值)— 可估计真个场景的光照条件使照片曝 光均匀 可理想地用于一般拍摄
- 中央加权 可估计取景器中央物体的光照条件。可理想地 用于拍摄光源在后面的物体
- 中点 类似于中央加权模式, 仅除了测量系统集中与取景 器中央物体的更小的区域上 可理想地用于照片的局部严 格曝光
- **6** 按下 OK 接受变化并返回菜单屏幕
- **7** 按下菜单退出菜单屏幕

将保留此设置直到你改变它。

#### <span id="page-50-0"></span>设置照片清晰度

使用清晰度设置可加亮或者调和照片中物体的边缘

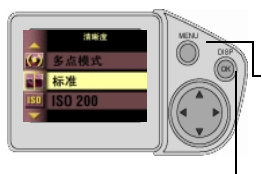

清晰度

- 1 将"相机模式"设置为"拍摄设 定" (P、2.8、5.6 或 8)。
- 2 按"菜单"按键以显示"拍摄菜 单"屏幕。
- 3 按下 ▲/▼ 按键直到 <mark>※</mark>■ 图标 加亮
- **4** 按 OK 显示清晰度屏幕
	- 5 按下 ▲/▼按键加亮你想使用的 清晰度设置。
	- O 清晰 增加图象边缘的对比。可 理想地用于改善图象的清晰度 或者为你以后修改或剪切照片的 特定区域。
	- 标准(默认值) 没有特殊效果时 可使用。可理想地用于日常照片。
	- 柔和 柔化图象的边缘, 形成 "柔和聚焦"效果。
- **6** 按下 OK 接受变化并返回菜单屏幕
- **7** 按下菜单退出菜单屏幕

将保留此设置直到你改变它。

#### <span id="page-51-0"></span>调整 **ISO** 感光度

ISO 设置可以控制相机的感光度 较低的 ISO 设置用于光线光 亮的场景,较高的 ISO 设置用于低亮度的场景。

1 将"相机模式"设置为"拍摄设 定" (P、2.8、5.6 或 8)。 **ISO 200 2** 按下菜单按键 3 按下 △/▼ 按键直到 <mark>ISO</mark> 图标 加亮 **4** 按下 OK 显示 ISO 屏幕

- 5 按下 △/▼按键以加亮你想使用的 ISO 设置
	- 自动(默认值)— 当你把模式调节转到P (全自动)时, 相 机会选择此项并根据场景亮度自动设置 ISO 速度。可理 想地用于一般照片拍摄
	- O ISO 100 可理想地用于明亮的阳光下拍摄静物照片。 可极好地用于拍摄人物, 或者自然风景。当在手动或光 圈优先模式下拍摄时, 相机使用地 ISO 速度为 100。
	- O ISO 200 用于多云的天气。当你需要额外的速度而不 牺牲图象质量时,用起来极好。
	- ISO 400 用于黄昏, 或者当禁用闪光灯时的夜晚拍 照,当你需要停止动作时可极好地用于体育运动照片: 不管有无闪光灯, 室内拍摄也很理想。

除了选定自动外, 任何设置 60 的图标出现在状态显示里。 **6** 按下 OK 接受改变并返回菜单屏幕

**7** 按下菜单退出菜单屏幕

将保留此设置直到你改变它。

#### <span id="page-52-1"></span>设置快门速度

"快门速度"设置在"拍摄菜单"中提供。有关如何设置快门 速度的详细信息,请参看第 [17](#page-29-1)页。

#### <span id="page-52-0"></span>放置日期于照片上

使用此设置加印日期, 或者日期和时间, 位于照片的右下角。 注意: 当你想记录照片的拍摄时间, 如生日, 或者保  $\mathbb F$ 险索赔 这个设置很理想

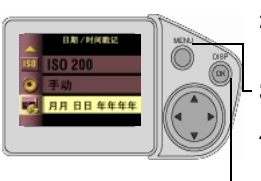

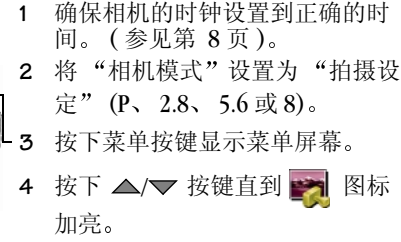

**5** 按下 OK 显示日期 时间印记屏幕

- 6 按下 △/▼ 按键加亮你想使用的日期印记
- **7** 按下 OK 接受改变并返回菜单屏幕
- **8** 按下菜单退出菜单屏幕。

下次拍照时, 日期印记会记录在照片的右下角。 将保留此设置直到你改变它

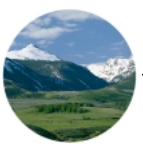

# **4** 再次查看你的照片

使用模式调节上的查看设置可以查看并处理存储在相机照片卡 里的照片。

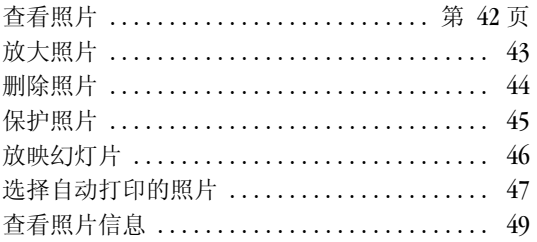

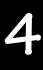

<span id="page-54-0"></span>查看照片

你可以使用全 LCD 方式查看每一张存储在图象卡里的照片, 或者你可以用幻灯片功能每次查看选择最多 3 张的缩图照片

M

◢

注意:可很理想地与朋友共享相机上的照片,或者在 你下载或打印之前可让你校对照片。

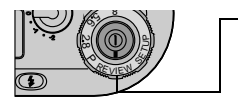

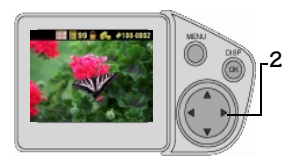

把模式调节转到杏看。

最后一张拍摄的照片显示在液晶 显示器上 如果激活的话将带有 而数和下述图标: 索引打印, 打 印订单以及保护

使用箭头按键卷动照片:▶向前;  $\blacktriangleleft$  向后 :  $\blacktriangle$  第一张照片:  $\blacktriangledown$  最后 一张照片

**3** 显示幻灯片, 按下菜单。

**4** 使用 ◀/▶ 按键卷动幻灯片。要快 速卷动按下并压住 ◀/▶ 按键。连 续卷动,按下并压住 OK 和 ◀/ 一个按键

当你卷动照片的时候, 加亮的照<br>片显示在液晶显示器上。当针式 片显示在液晶显示器上。 定位器显示卡上照片的位置的时 候, 存储条框的暗色部分代表卡 上已经存储的部分

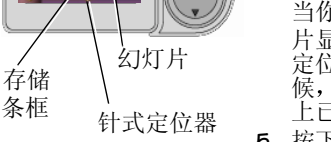

**5** 按下菜单退出幻灯片

# <span id="page-55-0"></span>放大照片

使用放大功能可以放大照片上的指定部分。借助此功能,可以 放大到一般放大级别的 2 到 4 倍

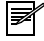

注意 这个功能可理想地用于检查照片上的细节并校 验清晰聚焦

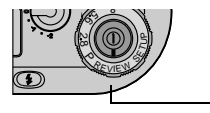

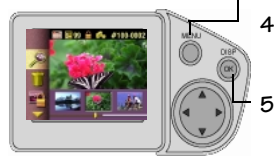

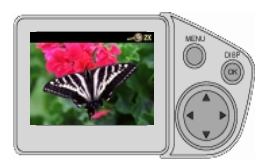

- **1** 把模式调节转到查看 **2** 按下菜单显示菜单屏幕
- **3** 按下 √/▶ 一个按键直到你想放大 的照片加亮。
- 4 按下 ▲/▼ 一个按键直到

图标加亮

**5** 按下 OK 一次, 照片放大 2 倍, 或者 按两下照片放大 4 倍

放大的照片和放大级别显示在液 晶显示器上

- 6 使用 ▲/▼ √/ 按键浏览照片的 不同部分
- 7 若要退出"放大照片"功能,请 按 OK 按键

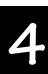

### <span id="page-56-0"></span>删除照片

使用删除功能从照片卡上迅速删除一张或所有照片 注意: 删除照片可释放照片卡的空间。  $\mathbb{R}$ 

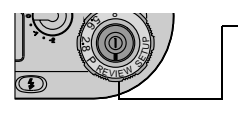

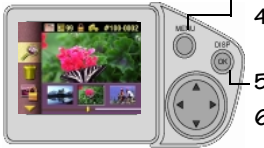

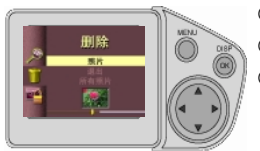

- **1** 把模式调节转到查看 **2** 按下菜单显示菜单屏幕
- **3** 按下一个 ৰ⁄▶ 按键直到你想删除 的照片加亮
- 4 按下一个 ▲/▼ 按键直到 <mark>∭</mark> 图 标加亮
- **5** 按下 OK 显示删除屏幕
- 6 按下 △/▼ 按键直到你需要的选 项加亮
- 照片 删除选定的照片。
- 退出 让你返回主屏幕。
- 所有照片 删除照片卡上的所有 照片。液晶显示屏的底端将出现 一张幻灯片 提醒用户这会影响 所有照片

如果照片是受保护的 (第 45页), 在删除前你必须解除保护

**7** 按下 OK

当删除所有照片时, 选择"是"删 除所有照片?然后再次按下 OK。

**8** 要退出删除,加亮删除并按下OK。

# <span id="page-57-0"></span>保护照片

使用保护功能可防止特殊照片从照片卡上意外地被删除掉。

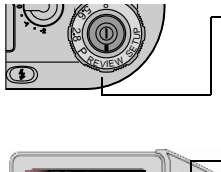

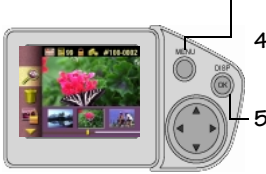

- **1** 把模式调节转到查看
- **2** 按下菜单以显示菜单屏幕
- **3** 按下 √/▶ 一个按键直到你想保护 的照片加亮。
- 4 按下 ▲/▼ 一个按键直到

图标加亮

- **5** 按下 OK 保护照片
	- 保护图标和保护的照片出现在液 晶显示器上。
- 6 移去照片保护,再次按下 OK。

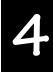

# <span id="page-58-0"></span>放映幻灯片

使用幻灯片功能 可自动地按照选定的间隔速度把相机上的照片 显示在液晶显示器上 你也可以在任何带有视频输入的视频设备 上放映幻灯片, 如电视, 电脑显示器, 或者数码投影仪。使用电 池电源且开启"电量节约"时,放映幻灯片功能不可用。

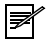

◢

注意: 幻灯片功能可理想地用于社交场合或者商务会议。

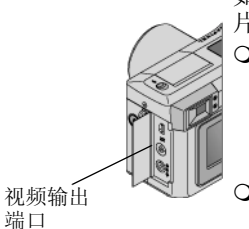

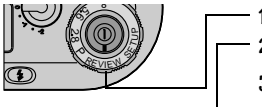

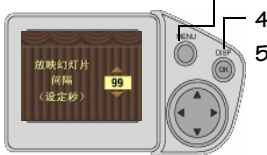

如果你想在外部视频设备上放映幻灯 片, 把视频线插入: Q 把视频线(包括在相机里)适当的

- 端插入相机上的视频输出端口。 把另一端插入外部设备 ( 电视 录象机, 电脑显示器, 数码投影 仪 ) 的视频输入端口
- ! 参考电视或者其他设备的用户指 南以了解视频输入设置的详情
- **1** 转换模式调节到查看
- **2** 按下菜单显示菜单屏幕
- 3 按下 ▲/▼ 一个按键直到 <mark>■</mark> 图 标加亮
- **4** 按下 OK 显示幻灯片间隔屏幕
- 5 使用 ▲/▼ 按键可以选择各张照 片在液晶显示屏上显示的持续时 间 (5 至 99 秒)。

**6** 按下 OK 开始放映幻灯片

**7** 取消放映幻灯片, 按下 OK。

#### <span id="page-59-0"></span>选择自动打印的照片

使用打印订单功能可选择指定的照片和打印数量,以自动打印 到柯达个人照片制作系统中, 或者其他可直接打印的打印机。

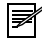

注意: 当打印时这个功能可节省时间。当你把照片卡 放入一个可接受打印指令的打印机上, 仅仅打印你标 出的照片

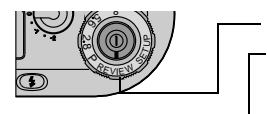

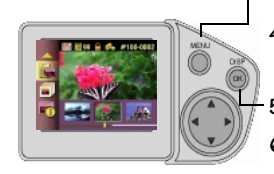

- 把模式调节转到杳看。
- **2** 按下菜单显示菜单屏幕
- **3** 按下 √/▶ 一个按键直到你想打印 的照片加亮
- 4 按下 ▲/▼ 按键直到 <mark>--</mark> 图标 加亮
- **5** 按下 OK 显示打印订单屏幕
- 6 按下 ▲/▼ 一个按键直到你需要 的选项加亮:

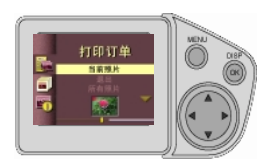

- 取消打印订单 取消照片卡 中整个打印订单
- 索引打印 在一页纸上排列 包含多个缩图的联系表
- ! 当前照片— 处理当前选定的照 片
- O 退出 返回你的主屏幕。
- 所有照片 选择照片卡上的所有照片。液晶显示屏的 底端将出现一张幻灯片, 提醒用户这会影响所有照片。

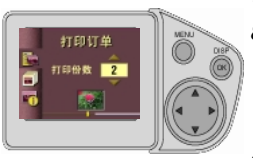

#### **7** 按下 OK

- **8** 如果选择"取消打印订单"或 "索引打印", 屏幕就会显示信息 要求确认所做的选择 请答复 "是"或"否"。跳过步骤 9。
- **9** 加果洗择"当前照片"或"所有 照片",即出现"打印份数" 屏幕

按下 ▲/▼按键打印你需要的号 码。号码 0 取消那张照片的订单。

**10** 按下 OK

打印订单图标和带有订单的照片出现在液晶显示器上。

# <span id="page-61-0"></span>查看照片信息

照片信息功能可显示你的相机照片卡上的每张照片的特殊数 据。例如: 包括照片号码, 拍照的日期和时间和该照片的 设置

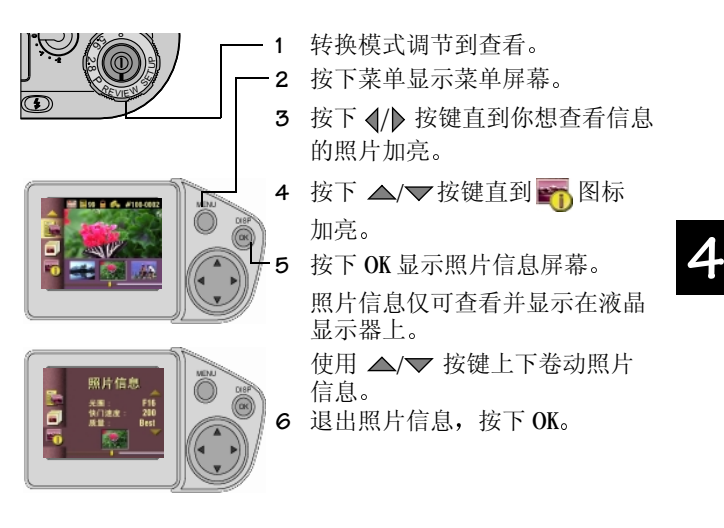

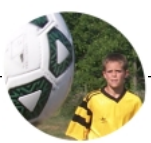

# **5** 个人化你的相机

本章说明怎样根据你的个人喜好定置你的相机。

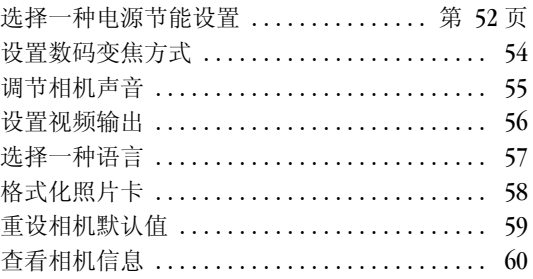

# <span id="page-64-0"></span>选择一种电源节能设置

电源节能功能为平衡电池消耗和相机性能而设计 从 3 种电源 节能设置中选择以控制下述功能的性能:

当使用交流整流器时, 电源节能功能不可使用。

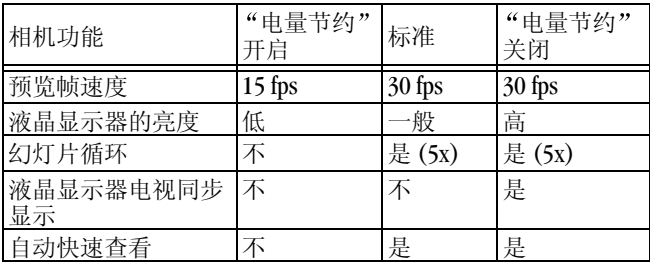

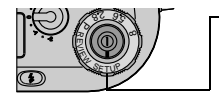

**1** 转换模式调节到设置

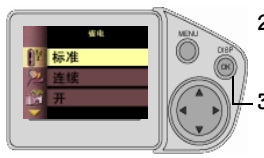

2 按下 ▲/▼ 一个按键直到 <mark>!</mark> 图 标加亮

**3** 按下 OK 显示电源节能屏幕

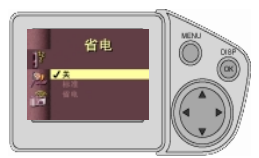

- 4 按下 ▲/▼ 一个按键加亮你想使 用的电源节能选项
- 关闭 相机性能优先于电池消 耗 当电池寿命不是主要的影响 时这是理想的选择
- 标准(默认值) 电池寿命和相机 性能同等优化 可理想地用于每 日拍摄
- ! 开启 电池寿命优先于相机性 能。当你只有一块电池时,这是 理想的选择。
- **5** 按下OK接受改变并返回设置菜单

将保留此设置直到你改变它。

# <span id="page-66-1"></span><span id="page-66-0"></span>设置数码变焦方式

数码变焦提供超过光学变焦 2 倍的放大。你可以指定当你移动 变焦按键到最远的远景拍摄位置 T 时, 数码变焦功能是如何工 作的。参看第 [24](#page-36-0) 页怎样使用数码变焦。

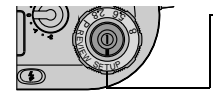

- **1** 转换模式调节到设置
- 2 按 △/▽ 按键, 直到 <mark>①</mark> 图标 被加亮

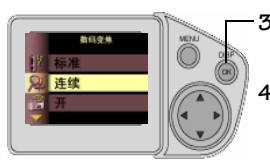

- **3** 按下 OK 显示数码变焦屏幕
- 4 按下 ▲/▼ 一个按键加亮你想使 用的数码变焦选项。

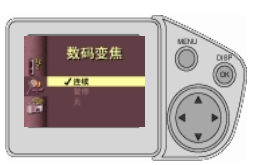

- O 连续— 直接从光学远距离拍摄不 停顿变焦到数码变焦
- 暂停 (默认值)— 从光学远距离拍 摄到数码变焦前, 变焦停止。你 想控制数码变焦的通路时, 这是 很理想的
- 无 禁止数码变焦。
- **5** 按下 OK 接受改变并返回设置菜 单。

将保留次设置直到你改变它。

# <span id="page-67-0"></span>调节相机声音

该相机可以发出相机声音 (嘟嘟响)以通知用户正在执行某 项功能。可以将相机设定为对大多数功能发出声音, 仅对选定 的功能发出声音, 或者完全不发声。

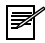

注意: 当拍照时万一要求安静的环境, 如婚礼或者游 戏 可把相机声音设置为关闭

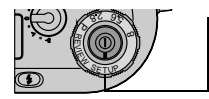

**1** 转换模式调节到设置

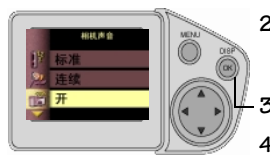

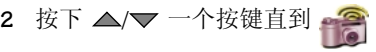

图标加亮

- **3** 按下 OK 显示相机声音屏幕
- 4 按下 ▲/▼ 一个按键加亮你想使 用的声音选项。
- O 全部开启 对大多数功能, 只要 可能就发出相机声音

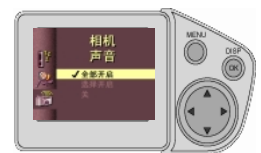

- 选择开启(默认) 仅当按快门或 讲行相机警告时才发出相机声音。
- 关闭 不发出相机声音。
- **5** 按下 OK 接受改变并返回设置 萃单。
- 将保留此设置直到你改变它

### <span id="page-68-0"></span>设置视频输出

视频输出功能可让你把相机的视频输出信号与你所在地的标准 应用相匹配。默认值, NTSC, 是欧洲以外的大多数国家作为使 用标准

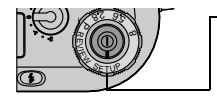

**1** 转换模式调节到设置

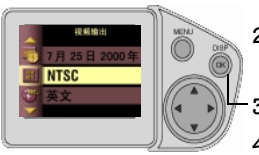

- 视频<br>输出 2 按下 ▲/▼ 一个按键直到 图标加亮
- **3** 按下 OK 显示视频输出屏幕
- 4 按下 ▲/▼ 一个按键加亮你想使 用的视频输出选项。
- NTSC (默认值) 除了欧洲外, 在 多数国家最为标准使用。美国和 日本使用 NTSC
- PAL (欧洲) 在欧洲国家里作为 标准使用。
- **5** 按下 OK 接受改变并返回设置 菜单。

将保留此设置直到你改变它。

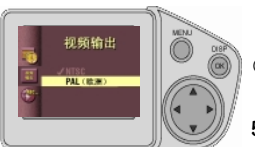

# <span id="page-69-0"></span>选择一种语言

语言功能可让你以不同的语言显示菜单和屏幕信息。

ଭ

注意: 在某些国家内, 语言菜单不可用。这种相机仅 能以出厂时安装的语言进行操作。

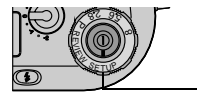

**1** 转换模式调节到设置

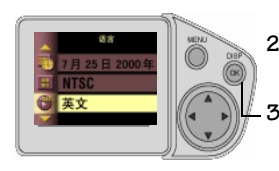

- 2 按下 △/▽ 按键直到 ■<mark>グ</mark> 图标 加亮
- **3** 按下 OK 显示语言屏幕

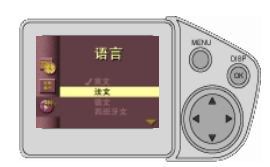

- 4 按下 ▲/▼ 一个按键加亮你想使 用的语言
- **5** 按下 OK 接受改变并返回设置 菜单。

将保留此设置直到你改变它

# <span id="page-70-0"></span>格式化照片卡

如果照片卡崩溃了你需要对其格式化。当这些发生时, 一个 错误信息会出现在液晶显示器上 参看第 [80](#page-92-0) 页以了解错误 信息

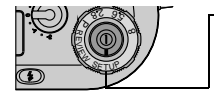

**1** 转换模式调节到设置

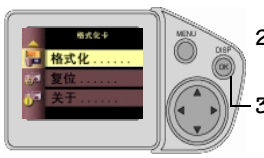

- 2 按下 ▲/▼ 一个按键直到 图标加亮
- **3** 按下 OK 显示格式化屏幕

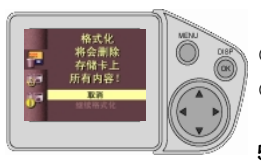

- 4 按下 ▲/▼ 一个按键加亮你想使 用的格式化选项
- 取消 无须改变退出。
- O 继续格式化 抹去卡上所有的信 息并格式化用于相机的图象卡
- **5** 按下 OK 接受改变并返回设置 菜单。

<span id="page-71-0"></span>重设相机默认值

重设功能可让你把你的定置设置恢复到原始的相机默认值。参 看 第 [92](#page-104-0) 页 可了解原始相机默认值的清单

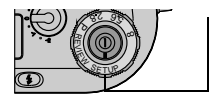

**1** 转换模式调节到设置

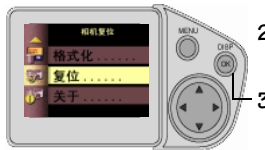

- 2 按下 ▲/▼ 一个按键直到 图标加亮
- **3** 按下 OK 显示重置屏幕

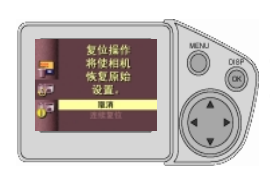

- 4 按下 ▲/▼ 一个按键加亮你想使 用的选项。
- 取消 无须改变退出。
- O 继续重置 将相机重置为原始的 外地工厂设置, 除了日期和时间 和相机信息

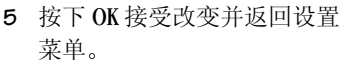
### 查看相机信息

使用"关于功能"找出你的相机名称和型号,运行的软件版 本。如果你的相机需要维修, 这些信息特别有帮助。

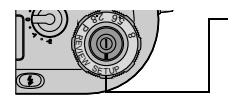

**1** 转换模式调节到设置

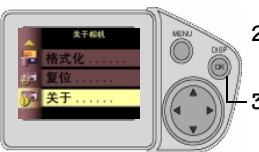

- 2 按下 ▲/▼ 一个按键直到 图标加亮 **3** 按下 OK 显示关于屏幕 出现的信息仅供查看
- **4** 按下 OK 退出 关于

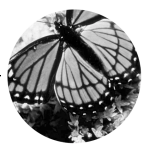

## **6**安装你的软件

本章说明如何安装 KODAK 软件,包括你的相机。

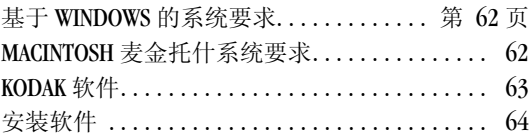

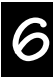

柯达 DC4800 安装程序软件 ( 安装程序 ) 连同你的相机包含基 于 WINDOWS 的个人电脑和麦金托什电脑。这些应用提供广泛 的功能让你存取和使用存储在图象卡上的照片。使用软件的详 细信息可通过每个软件应用的在线帮助找到

#### <span id="page-74-0"></span>基于 **WINDOWS** 的系统要求

- ! WINDOWS 98 或者 WINDOWS 2000
- ! 可用的 USB 端口或 CompactFlash 读卡机
- 个人电脑, 带有 CD-ROM 驱动器至少为 Pentium 90-MHz 微处理器 ( 如果使用读卡机 )至少为 Pentium 200-MHz 微 处理器 ( 如果使用 USB 电缆 )
- **○** 色彩显示监视器, 最小分辨率为 640 x 480 (1024 x 768 首选 ) 和建议 256 颜色 : 高色彩 (6-bit) 或者 真色彩 (24-bit)
- ! 32 MB 或者更多可用的 RAM
- 70 MB 的可用硬盘空间

#### <span id="page-74-1"></span>**MACINTOSH** 麦金托什系统要求

- ! 操作系统 8.6 或者 9
- ! 基于 PowerPC 的麦金托什电脑 , 带有 CD-ROM
- 色彩显示监视器, 最小分辨率 640 x 480 (1024 x 768 首 选 ) 以及 256 颜色 ( 强烈建议 )
- ! 32 MB 或更多可用的 RAM
- **70 MB** 可用硬盘空间
- ! USB 端口或者 CompactFlash 读卡机

### <span id="page-75-0"></span>**KODAK** 软件

柯达 DC4800 数码相机软件磁盘包括柯达数码相机软件 . 此功 能标明相机是你的桌面上可移动的存储设备并且让你:

- 显示并浏览存储在插入相机的一个柯达照片卡上的照片
- 从照片卡上拷贝照片到你的硬盘上或其他媒体
- 在任何支持 IPEG 和 TIFF 文件格式的应用程序中打开
- 从照片卡中删除照片
- 杳看选定的照片信息
- 洗择拍摄和相机设置
- 当相机与电脑连接时拍照
- 格式化照片卡

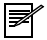

注意 照片卡读出机不允许直接访问上述的柯达软件 应用。如果你用读卡机下载了照片, 使用第三方的应 **用程序以访问和使用你的照片。** 

<span id="page-76-1"></span><span id="page-76-0"></span>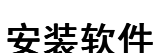

◢

当安装程序自动地装载你的软件时, 需要填写和寄出相机产品 的注册卡。这让你收到有关软件更新, 注册者和包括相机的一 些产品的消息

- **1** 开始安装程序前关闭其他的软件程序
- **2** 把安装程序 CD 放入光驱中
- **3** 装载软件

在一台基于 WINDOWS 的电脑上 — 如果可以自动演示, 第 一个安装窗口没有自动出现, 从开始菜单中选择运行。在运行对话框中键入含有 CD 的 驱动器字母并敲入 *\setup.exe*. 例如: d:\setup.exe

在一个麦金托什电脑上 — 双击安装程序图标

- **4** 遵照屏幕指示安装软件
- **5** 如果有提示, 重新启动电脑, 在软件安装完成后。

你现在可以使用数码相机软件。详细情况,参看在线帮助。

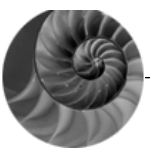

## <span id="page-77-0"></span>**7** 传递照片到你的电脑上

本章说明怎样通过使用 USB 通用串行总线缆线, 下载你的照 片, 处理其它图片文件和柯达数码相机软件, 把你的相机连接 到你的电脑上

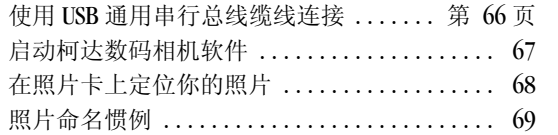

一旦相机连接到电脑上并且装上了任何要求的软件, 你就可以 把照片从相机传送到电脑上 参看在线帮助以了解每一个连同 相机提供的应用软件的情况。

你也可以用图形读卡机下载你的照片。如果你没有读卡机, 你可以购买一个作为附件。欲知附件详情,向柯达产品的经 销商询问, 或访问我们的网站:

http://www.kodak.com/go/accessories

#### <span id="page-78-1"></span><span id="page-78-0"></span>使用 **USB** 通用串行总线缆线连接

遵照下面的方法, 使用配备给相机的 USB 通用串行总线缆线, 连接到你的电脑上 ( 基于 WINDOWS 98 或者 2000 或者麦金托 什)。

当连接相机和下载图片时, 电池消耗得很快, 所以可能的话使 用交流整流器。

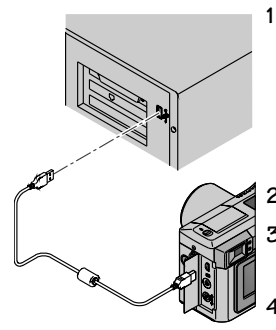

**1** 把 USB缆线合适的一端插入到你的 电脑上标记为 USB ,的接口上。

如果接口没有标出, 参看你的电 脑用户手册上所有外部接口的图 解

- **2** 打开相机的侧门
- **3** 把 USB 缆线的另一端插入相机的 USB 接口
- **4** 开启相机

在一个基于 WINDOWS 的电脑上, 出现一个显示图象卡内容 的窗口。

在一个麦金托什 MACINTOSH 电脑上, 一个相机的图标出现 在桌面上

如果在你的电脑上出现了一条信息: 你没有连接, 参看同 软件一起安装的 PDF 文件 (PC 上是 USB.PDF 或 MACINTOSH 麦金托什上为 Connect.PDF), 在线帮助的疑难解答信息。

访问你的照片卡上的照片, 参看第 67 页上的"启[动柯达数码](#page-79-0) [相机](#page-79-0)软件"。

#### <span id="page-79-0"></span>启动柯达数码相机软件

相机已经与你的电脑连接上了, 你可以打开和使用在第6章 里安装的软件。有关软件使用的详情,参看在线帮助。

#### 基于 **WINDOWS** 的电脑

O 欲要查看照片卡上的照片, 双击相机窗口里的 DCIM 文件夹 然后双击 100K4800 文件夹。

要获得在线帮助,打开'我的电脑',右击相机图标,然后从 文本菜单中选择相机帮助 或者选择开始 → 程序 → 柯达 →  $DC4800 \rightarrow \# \mathbb{H}$ 。

#### **MACINTOSH** 麦金托什电脑

- **1** 双击桌面上的相机图标
- **2** 要查看图象卡上的照片 双击 DCIM 文件夹然后双击 100K4800 文件夹

你也可以访问在线帮助, 通过选择相机 → 来自定位程序的相 机帮助

#### <span id="page-80-0"></span>在照片卡上定位你的照片

柯达照片卡上的照片是根据众多相机制造商同意的标准而存储 的。这个标准可让你在不同的相机上使用照片卡。

如果你使用一个读卡机检索你的照片或者你用软件不能定位你 的照片,以下的相机文件结构说明则很有帮助。

- O MISC 文件夹 包含有当你使用打印订单功能时生成的 打印订单文件。
- 系统文件夹 用于更新相机固件。
- DCIM 文件夹 根目录文件夹, 含有 100K4800 文件夹。 每次当你打开相机或插入一个不同的照片卡时, DCIM 文件夹里面的空文件夹将被移除
- 100K4800 DCIM 中的一个子文件夹, 存储相机拍摄的 所有照片。第一次使用照片卡时, 相机将创建名为 100K4800 的文件夹。正常情况下, 还会创建名称类似 的其它文件夹 (例如 101K4800)。例如, 当在其它数码 相机中使用照片卡时或当 100K4800 文件夹已满时, 即 会出现上述情况

◢

#### <span id="page-81-0"></span>照片命名惯例

静态照片被命名为 DCP\_nnnn.JPG 或 DCP\_nnnn.TIF, 其中 nnnn 代表一个介于 0001 和 9999 之间的照片编号 照片是按其拍摄 顺序进行编号的。例如, \DCIM\100K4800 文件夹里面的第一个 照片是 DCP\_0001.JPG。相机留有拍摄照片的号码计数,可用于 确定拍摄的下一张照片的号码。

连拍照片 (相机处于"连拍模式"时连续短促地拍摄到的若 干静态照片) 则被命名为 Bmm\_nnnn.JPG, 其中 mm 是一个介 于 00 到 99 之间的连拍编号, 而 nnnn 是连拍的顺序号。

- 即使你把照片传送到电脑上或者从照片卡上删掉掉, 对 于以后的所有照片相机会使用连续号码。例如, 最后拍 摄的照片是 DCP\_0007.JPG, 下一个就是 DCP\_0008.JPG。 连拍的 nnnn 顺序号将以相同的编号方式延续。 DCP 0008 之后的四次连拍照片被依次命名为 B01\_0009 至 B01\_0012。
- 当你往相机里插入不同的照片卡, 下一张照片的号码通 过增加相机拍摄的最后一张照片的号码, 或者卡上文件 夹里现有的最高位的照片号码而获得
- 当你把图象卡插入一个不同的 DC4800 相机时, 下一张 照片的号码通过增加现有的最高位的照片号码, 或者那 个相机以前拍摄的最高位的照片号码而获得
- 在你拍了 \DCIM\100K4800 文件夹里的 DCP\_9999.IPG 后, 后续的照片出现在照片卡上一个新的文件夹里 (\DCIM\101K4800), 以 DCP\_0001.JPG 开始照片号码。

○ 如果你把照片卡用在不是 DC4800 的相机上, 且相机的 制造商遵照本文件结构标准, \DCIM 文件夹应含有那个 以相机命名的文件夹。用那个相机拍摄的任何照片存储 在按制造商建立的命名惯例而命名的文件夹里。欲知详 情, 参见相机的随机文件。

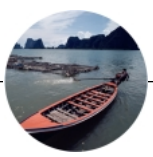

## <span id="page-83-3"></span><span id="page-83-0"></span>**8**技巧和疑难解答

也许有时你会有相机使用方面的问题 本章可以给你指出迅速 找到答案的正确方法 这样你就可以继续使用你的相机

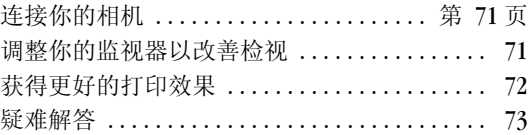

#### <span id="page-83-1"></span>连接你的相机

如果你从你的电脑上获得消息得知你没有正确连接, 参看同软 件一起安装的 PDF 文件, 或者参看在线帮助以解答疑难。如 果你连接到一个:

- 基于 Windows 的 USB 连接 参看 USB.PDF
- ! Macintosh 麦金托什电脑 参看 Connect.PDF

#### <span id="page-83-2"></span>调整你的监视器以改善检视

你的监视器显示设置可能需要调整以查看相机里的照片。参看 你的电脑用户指南以了解怎样调整你的监视器设置。

#### <span id="page-84-0"></span>获得更好的打印效果

◢

你可能会发现你的电脑屏幕的色彩经常与你的文件或打印不匹 配。这是因为监视器和打印机使用不同的色彩系统。

也许你可以获取预期的打印效果, 通过:

- 改善纸的质量。复印纸可能不会具有与涂料纸或者喷墨 打印机专用纸一样的效果。
- 调整你的打印机软件设置。
- 使用更新的黑食。不要超期使用黑食。

打印图片时记住这些技巧

- 彩色打印需要比黑白打印花费更多的时间。较复杂的照 片会增加打印和干燥时间
- 彩色打印比黑白打印需要更多的内存。如果你的电脑内 存不足, 你需要关闭一些应用程序。改变一些设置, 或 增加扩展内存
- 彩色打印也许不会影印的同黑白那样清晰。如果你想影 印文件, 你应当考虑在灰度级下打印文件。此设置经常 在打印对话框中变化
- 把照片的尺寸定小点, 或者在光滑的纸上打印会提高打 印质量
- 要改善打印质量, 你可能想到使用柯达喷墨快照纸 ( 快 照成像纸)。快照纸可与大多数的喷墨打印机配合工 作, 使你的打印效果更清晰, 新鲜和更详细的图象。

#### <span id="page-85-0"></span>疑难解答

如果你使用相机有困难,核查下述表格找出可能的办法。 附加的技术资料在 README 文件中 文件位于 KODAK DC4800 文 件夹。要更新疑难解答的信息,访问我们的网站: http://www.kodak. com

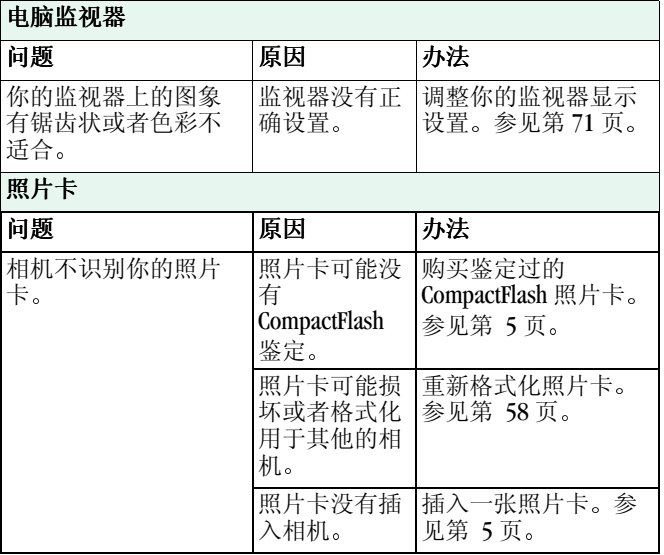

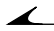

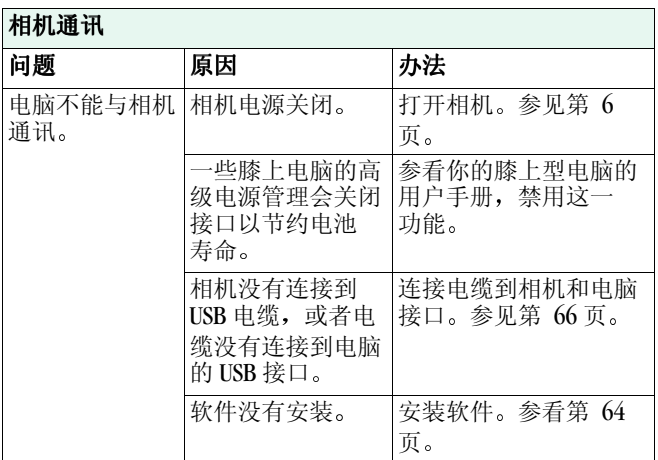

ь

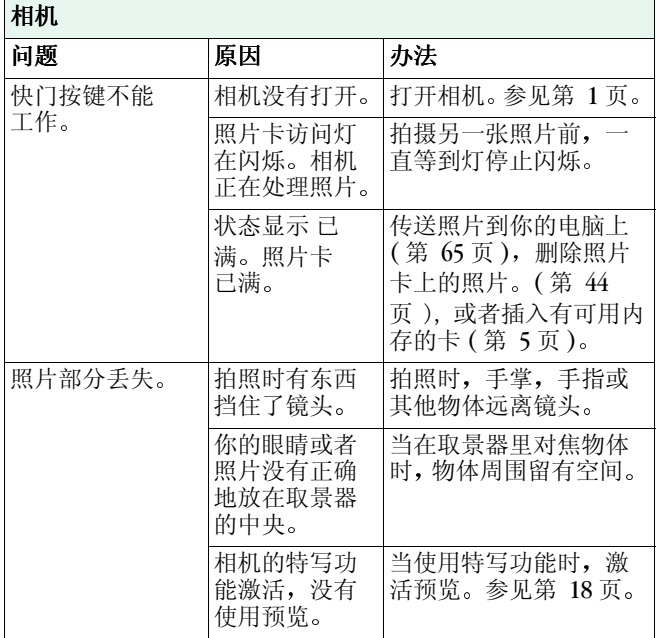

↘

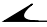

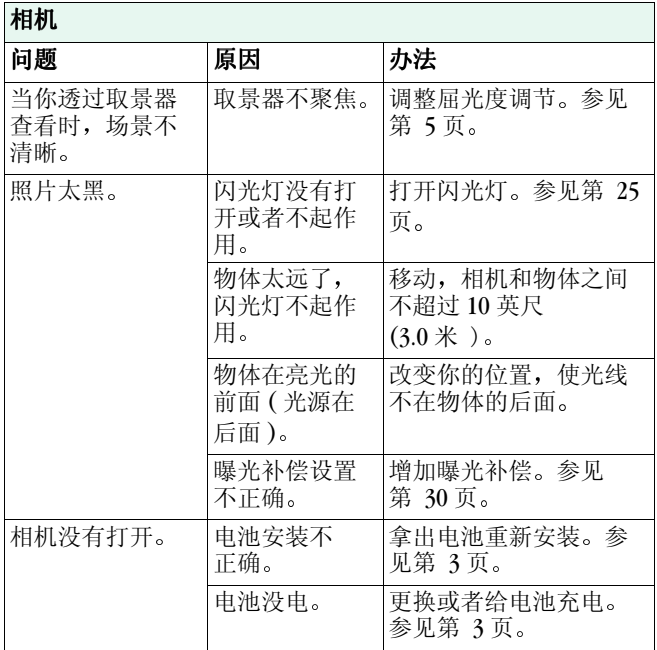

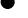

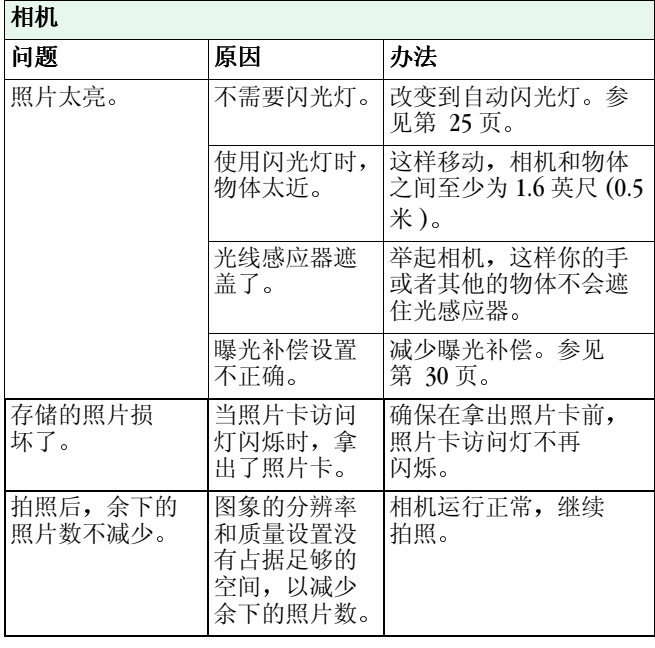

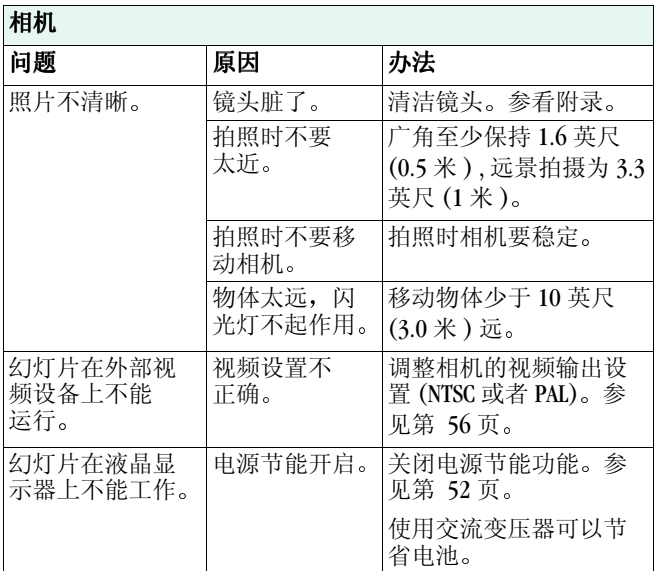

7

 $\overline{\phantom{a}}$ 

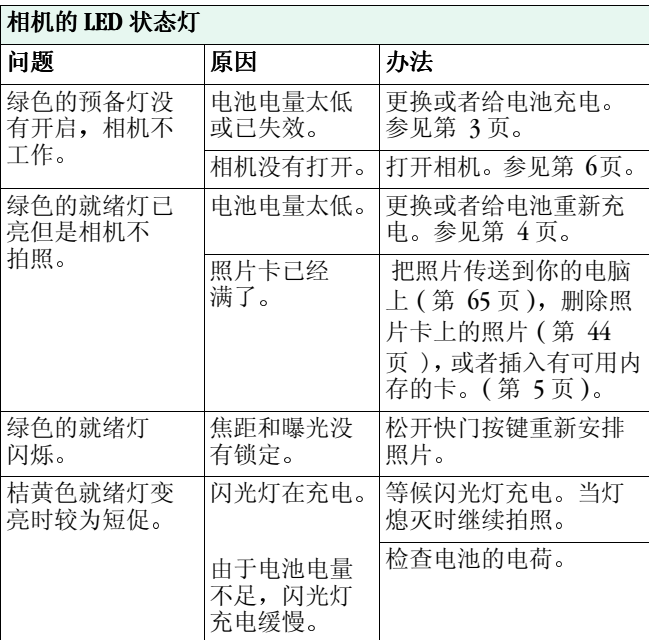

↘

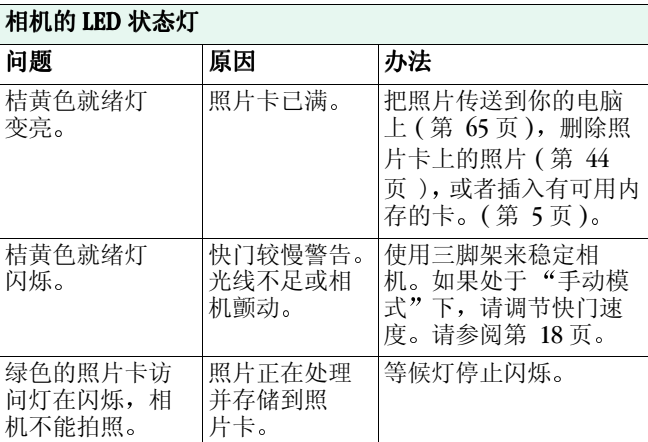

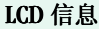

 $\angle$ 

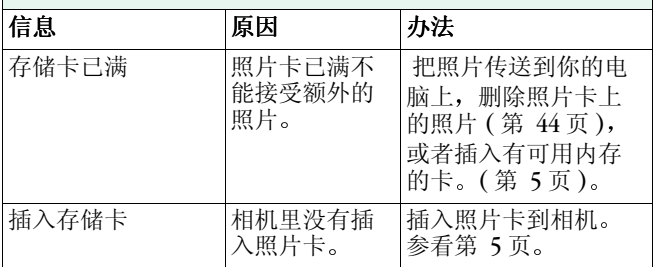

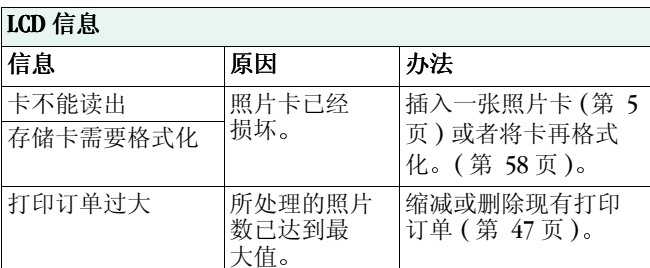

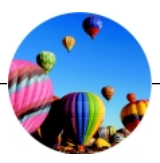

## **9** 获得帮助 **<sup>9</sup>**

如果你的相机需要帮助,可从很多地方获得:

- 第 8 章, 技巧和[疑难](#page-83-3)解答 | 购买地点
- 
- Q 通过传真获取产品信息 | O 技术支持
- 软件帮助

任何 软件 的帮助, 即与相机打包的软件, 可从在线帮助获 得, 或者联系制造商。

#### 柯达在线服务

! World Wide Web http://www.kodak.com ( 点击服务和支持 )

#### 柯达传真支持

○ 美国和加拿大 1-800-508-1531 ○ 欧洲 44-0-131-458-6962 ○ 英国 44-0-131-458-6962

- 
- 软件制造商 **2 World Wide Web** 
	-

#### 电话客户支持

如果你有任何与柯达软件或者相机的使用有关的问题, 你可以 直接讲给客户支持代表

#### 打电话前

在你打电话给客户支持代表前,请把相机连接到你的电脑上, 在电脑旁提供以下信息

操作系统 \_\_\_\_\_\_\_\_\_\_\_\_\_\_\_\_\_\_\_\_\_\_\_\_\_\_\_\_\_\_\_\_\_\_\_\_\_\_\_\_\_

处理器速度 (MHz)

PC 型号 \_\_\_\_\_\_\_\_\_\_\_\_\_\_\_\_\_\_\_\_\_\_\_\_\_\_\_\_\_\_\_\_\_\_\_\_\_\_\_\_\_\_

内存容量 (MB)\_\_\_\_\_\_\_\_\_\_\_\_\_\_\_\_\_\_\_\_\_\_\_\_\_\_\_\_\_\_\_\_\_\_\_\_\_

你收到的确切的错误信息 \_\_\_\_\_\_\_\_\_\_\_\_\_\_\_\_\_\_\_\_\_\_\_\_\_\_\_\_\_\_\_\_\_\_

安装 CD 的版本 \_\_\_\_\_\_\_\_\_\_\_\_\_\_\_\_\_\_\_\_\_\_\_\_\_\_\_\_\_\_\_\_\_\_\_\_

相机序列号 \_\_\_\_\_\_\_\_\_\_\_\_\_\_\_\_\_\_\_\_\_\_\_\_\_\_\_\_\_\_\_\_\_\_\_\_\_\_\_

#### 电话号码

- 美国 拨打免费电话1-800-235-6325,在9:00 a.m.和8:00 p.m. 之间 (东部标准时间), 星期一到星期五。
- 加拿大 拨打免费电话 1-800-465-6325, 在 9:00 a.m. 和 8:00 p.m. 之间 (东部标准时间), 星期一到星期五。
- O 欧洲 拨打柯达数码图象支持中心, 根据你所处的位置 拨打免费电话, 或者英国免费电话。 44-0-131-458-6714, 在 09.00 和 17.00 之间 ( 格林尼治标准时 间 / 中部欧洲时间 ) 星期一到星期五

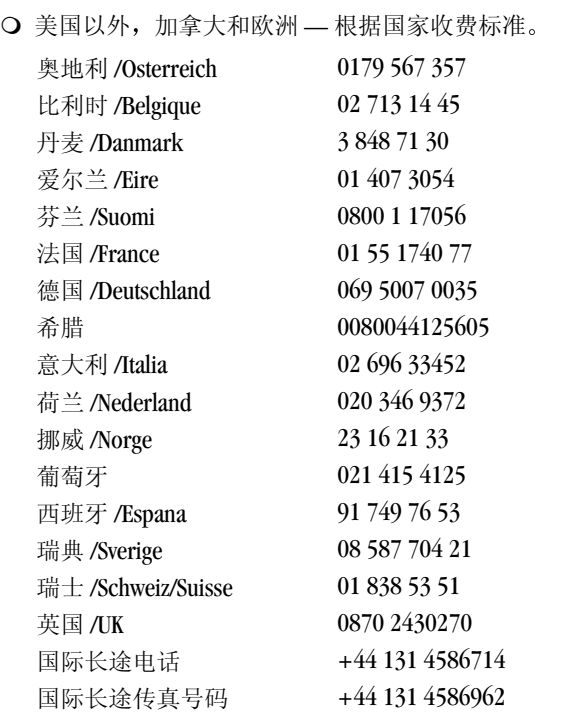

ь

## **9**

↘

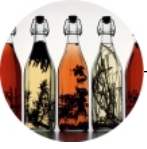

## **10**保证和管制信息

#### 保证期

柯达保证 KODAK DC4800 变焦数码相机自购买之日起一年之内 相机在材料和工艺方面都没有故障和缺陷

#### 保修范围

这个保证书是由购买产品的所在地签发的。

在保质期内如果在材料和工艺方面的原因而不能正常工作, 柯 达会选择维修或者免费替换设备 鉴于此处声明的条件和限 制 这样的维修将会包括人工费以及必要的调整和替换的零部 件

如果替代部件用于修理, 这些零件可能会重新生产或者包含重 新生产的材料。如果有必要更换整个系统, 可以用重新生产的 系统来替代

在保质期内柯达也提供电话帮助

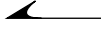

#### 保修限制

没有购买日期证明的不享受保质服务。

如果你不能按照原产品上的产品包装来包装您的 DC4800 相机 并且在产品的运输过程中发生损坏, 保证书即为无效。

此保证书不包括以下 柯达所不能控制的情况: 由于使用未经 柯达销售的附件或者替代品而引发的零件修理问题: 要求的服 务是产生于未授权的修改或者服务, 误用, 滥用: 不能遵守柯 达的操作, 维护或者再包装说明: 或者没有使用柯达提供的物 件 ( 比如, 整流器, 电缆 )。

有关设备或者"软件"的适售性或符合特定使用目的, 柯达 不做其他明示或默许的担保

免费修理或者更换是柯达在保证期内唯一的义务。柯达将不对 任何特殊的, 引发的或者事故性的损害负责, 这些损害是由于 购买, 使用, 或者设备的非正常功能, 无论原因是什么。柯达 将不对此类损害承担责任,但不限于收入或者利润上的损害, 停工成本, 设备用途的损失, 替换费, 设施或者服务或者客户 对此类损害的索赔

根据您所在地的情况,有些局限和排除情况不适用。

**10**

#### 管制信息 美国通信委员会 **(FCC)** 同一性

本设备符合 FCC 之第15部分的规定。在以下 2 个条件下设备 方可操作: 1) 本设备不会造成有害的干扰, 以及 2) 本设备必 须接受任何收到的干扰,包括可以导致不良操作的干扰。

本设备经过检测, 证明符合 B 级数码产品的要求, 符合 FCC 第15部分的规定。这些限制条款是为了对在家居安装中产生 的有害干扰提供保护措施

本设备产生, 使用, 并且能辐射无线电波, 如果安装或者使 用不当,可导致对无线通讯的有害干扰。可是没有此类的保 证, 即保证安装期间不会出现干扰。

如果本设备没有导致对收音机和电视机接收的有害干扰,可 由设备的开合情况决定鼓励客户通过以下方法来修正干扰的影 响。1) 重新定位接收天线;2) 增加设备和接收器之间距离,<br>3) 把设备连接与接收器不同的线路的插座上;4) 咨询经销商 3) 把设备连接与接收器不同的线路的插座上: 或者经验丰富的收音机和电视机师傅以听取更多的建议。

任何未经负责方的公开同意的变更或者修改都可免除用户操 作设备的授权。对于保护界面电缆,同特定的附加构件或者附 件, 在其它地方用于产品的安装, 必须用到以确保和 FCC 的规 定一致

#### 加拿大 **DOC** 声明

DOC B 级一致性 — 这个数码设备不超过加拿大通讯部对于数 码设备所定的无线电干扰规定的无线电排放 B 级标准。

Obervation des normes-Class B—Le présent appareil numérique n'émet pas de bruits radioélectriques dépassant les limites applicables aux appareils numériques de la Classe B prescrites dans les règlements sur le brouillage redioélectrique édictés par le Ministère des Communications du Canada.

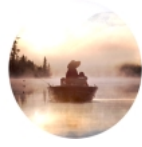

## **11**附录

本附录用做专门的技术信息, 并为你的相机而着想, 包含以下 资料:

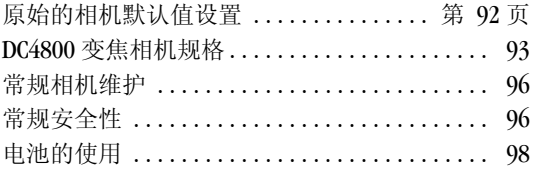

#### <span id="page-104-0"></span>原始的相机默认值设置

 $\blacktriangleright$ 

当你第一次把相机拿出盒子的时候, 我们的相机设置为下列默 认值:

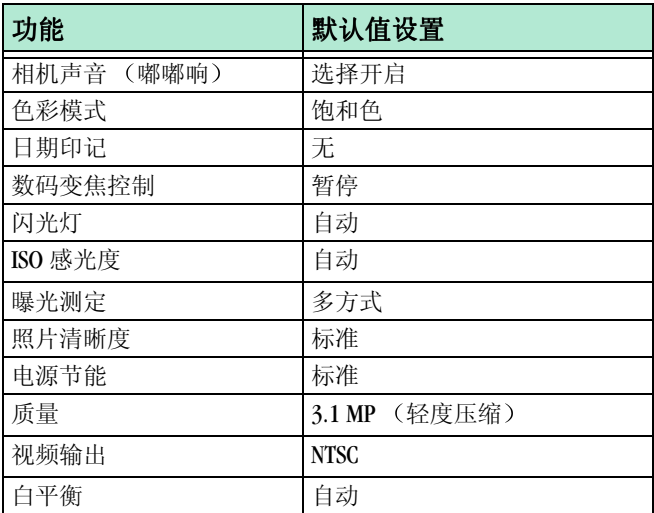

把你的相机重设为这些值, 参看第 59 [页上的](#page-71-0)"重设相机默认 [值](#page-71-0)

↘

#### <span id="page-105-0"></span>**DC4800** 变焦相机规格

г

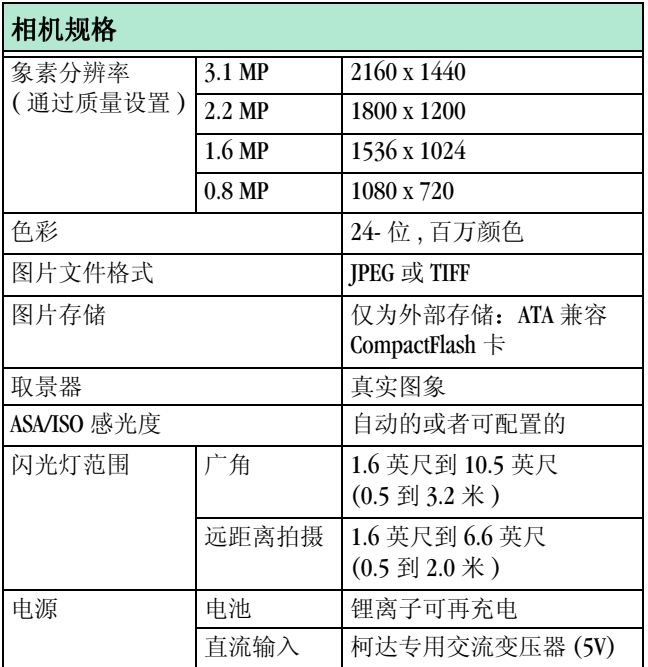

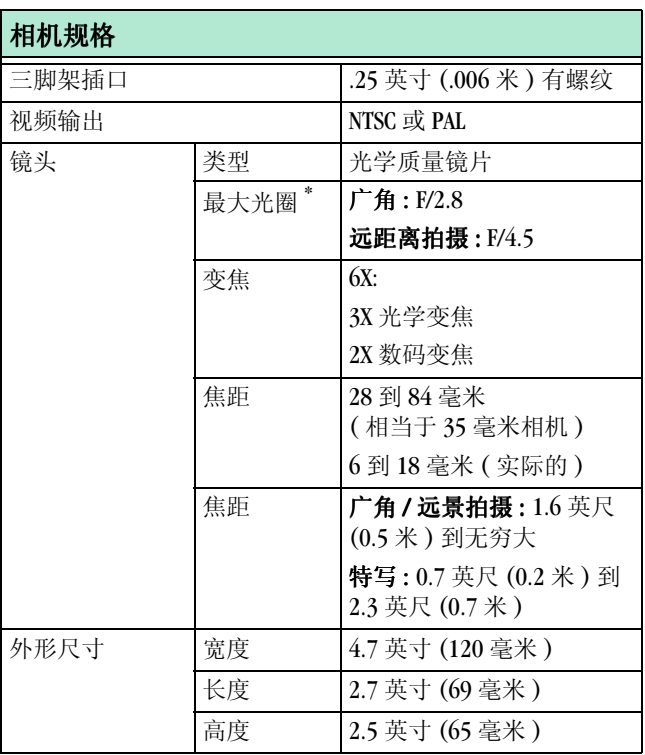

7

 $\overline{\phantom{0}}$ 

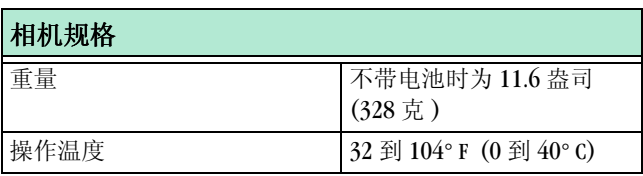

\* 最大光圈值用于全自动摄制模式 在手动模 式下,光圈受焦距影响,因此值可以更大。
## 常规相机维护

∡

- 用清洁干燥的布擦拭相机的外部。决不能用粗糙的或者擦 洗剂, 或者有机溶剂与相机或其任何部件。
- 清洁镜头和后面的 LCD 屏幕。 不要使用清洗液,除非是专为相机镜头设计的。不要用化 学处理过的眼镜纸擦拭镜头或 LCD 屏幕, 它会刮伤镜头。
- **1** 轻轻吹走镜头或者 LCD 屏幕上的灰尘和污垢
- **2** 轻轻地吹气使镜头变潮
- **3** 用柔软的, 无麻的布或者未经处理的擦镜头纸巾。

## 常规安全性

- 经常遵照下列基本安措施。参看"重要安全说明"的与相 机一块打包的小册子
- ! 为了使你的相机免受损伤 应避免暴露于潮湿或高温 之下
- 不能让任何化学药品, 如防晒液, 与相机的着色表面相 接触
- 决不能拆卸或触摸相机内部。这会导致电击。
- 如果你发现有烟或一种奇怪的味道发散自相机, 立即关掉 相机, 等几分钟直到相机冷却, 然后取出电池。
- 如果在飞机上使用相机, 请遵守航空公司的规章制度。相 机发出的无线电波可能会影响飞机仪器的正常工作。
- 此相机不能防水。如果相机时常处于恶劣的气候中, 或者 怀疑有水进入相机内, 请关闭相机取出电池和照片卡。再 次使用相机之前, 将所有部件在空气中干燥至少 24 小时。

<span id="page-109-0"></span>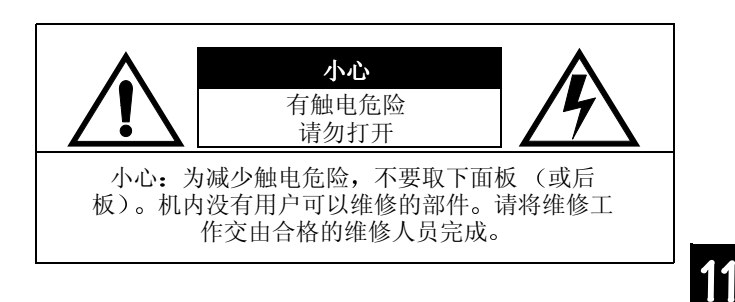

警告: 为减少起火或触电的危险, 不要将本设备暴露在雨 水、液体或潮气中。

服务协议仅在一些国家有效。请联系柯达经销商以了解更多的 情况

# 电池的使用

<span id="page-110-0"></span>◢

- 注意不要用金属物体接触电池的两端。
- 不要把电池放在靠近火, 火炉或者其他高温的地点及其附 近。不要把电池直接放在阳光下, 或者在炎热的天气在车 内使用或者存放电池。这样做会导致电池发热, 爆炸, 或 者燃烧 以这样的方式使用电池也会产生性能损失和使用 寿命减少
- 发生以下情况, 请立即终止使用电池, 如果在使用, 充 电, 或者存放电池的过程中, 电池发出不寻常的气味, 发 热, 变色, 变形, 或者无论如何显出不正常, 如果发现此 类问题,请联系当地的柯达代销点。
- O 相机仅用柯达指定的 5V 交流变压器, 这一点至关重要。使 用不同的变压器或电压不同的变压器将会损坏相机和 电池
- 更换相机内的电池时请格外小心。如果未能正确更换电 池 则有导致爆炸的危险 更换时仅使用与制造商所推荐 的电池类型相同或相当的电池。
- 充电时间不应超过规定的时间如果在规定的时间内没有充 电, 请不要继续充电。这样会导致电池发热, 爆炸或者 燃烧
- 相机要存储很长一段时间的话, 把电池取出来。把电池放 在干燥凉爽的地方并且带上套子 一定要确保从相机里电 池取出后带着套子
- 要完全遵守电池制造商的说明。不要企图拆卸, 短路, 或 者其它的由于高温或者大火等的发生
- 使用以电池为电源的相机, 我们建议把每次用液晶显示器 连续预览和查看照片的时间限制在 10 分钟以内, 用交流电 池整流器来给电池充电
- 处理电池的时候要遵守生产厂家的说明和地方以及国家的 法规。柯达建议客户利用某些地区存在的社区电池回收计 划 联系您所在地的废物搬运工或者回收员以了解详情
- 阅读并且遵守由电池制造商提供的说明和警告书。不要让 孩子接近电池。不允许孩子把电池从数码相机中取出来。
- 电池用完后, 处理前用胶带或者其它类似的材料使电池 绝缘
- 丢弃的废电池时, 请遵照制造商的说明及所有适用的当地 和国家规章制度 可行的话利用已经建立的社区电池回收 计划
- 万一电池里的液体漏到您的皮肤上, 请联系美国的柯达健 康, 安全和环境信息处, 电话 1-716-722-5151。
- O I 万一电池里的液体流到相机中, 美国的客户请拨打电话 1-800-242-2424 联系柯达咨询中心 美国以外的客户可联系 当地的客户服务代表处
- 因为电池可能较烫, 所以取电池时请等待电池冷却后再 触摸

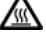

↘

# 索引

## A

按键 变焦 [24](#page-36-0) 连拍 [20](#page-32-0) 远景 / 特写 [2](#page-33-0)1 自动拍摄器 [28](#page-40-0) 安装 电池 [3](#page-15-0) 柯达软件 [64](#page-76-0) 软件 [6](#page-73-0)1, [64](#page-76-0) 技巧 安全 [97](#page-109-0)

#### B

白色平衡 [3](#page-43-0)1 帮助

故障排除 [73](#page-85-0) 提示和故障排除 [7](#page-83-0)1 客户支持号码 [84](#page-96-0) 软件 [83](#page-95-0) 在线服务地址 [83](#page-95-0) 连接 [7](#page-83-1)1 疑难解答 [73](#page-85-1)

曝光 补偿设置 [30](#page-42-0) 测定 [37](#page-49-0) 调节补偿 [30](#page-42-0) 保修 期限 [87](#page-99-0) 维修范围 [87](#page-99-0) 限制 [88](#page-100-0) 变焦 光学 [24](#page-36-0) 数码, 设定 [54](#page-66-0) 数码, 使用 [24](#page-36-1) 补光闪光灯 外置 [27](#page-39-0) 技巧 安全 [97](#page-109-0)

## C

菜单 查看照片 [11](#page-23-0) 概述 [9](#page-21-0) 相机设置 1[2](#page-24-0) 照片拍摄, 手动 [9](#page-21-0) 测定, 设定曝光 [37](#page-49-0) 查看 相机信息 [60](#page-72-0)

照片信息 [49](#page-61-0) 查看照片 保护 [45](#page-57-0) 菜单 [11](#page-23-0) 放大 [43](#page-55-0) 幻灯片 [46](#page-58-0) 拍摄后 [23](#page-35-0), [42](#page-54-0) 拍摄前 [22](#page-34-0) 删除 [44](#page-56-0) 已放大 [43](#page-55-0) 用于打印 [47](#page-59-0) 在液晶显示屏上 [42](#page-54-0) 在照片卡上 [42](#page-54-0) 照片信息 [49](#page-61-0) 杳找照片,照片卡 [68](#page-80-0) 传送照片 [65](#page-77-0) 传真号码, 支持 [83](#page-95-1) 连接 帮助 7[1](#page-83-1)

 $\mathbf{D}$ 

打开和关闭相机 [6](#page-18-0) 打印

索引打印 [48](#page-60-0) 自动, 打印订单 [47](#page-59-0) 打印订单, 自动打印 [47](#page-59-0)

打印 技巧 [72](#page-84-0) 打印机, 获得较好的打印 结果 [72](#page-84-1) DCIM 文件夹,照片卡  $68$ 电池 安全性 [98](#page-110-0) 安装 [3](#page-15-0) 充电 [7](#page-19-0) 使用, 电量节约 [52](#page-64-0) 电量节约, 设定 [52](#page-64-0) 电脑 放映幻灯片 [46](#page-58-0) 连接 USB 电缆 [66](#page-78-0) 下载照片 [65](#page-77-0) 显示器故障 [73](#page-85-2) 电视, 放映幻灯片 [46](#page-58-0) 电源 打开和关闭相机 [6](#page-18-0) 检查电池 [7](#page-19-0) 嘟嘟响, 调节 [55](#page-67-0) 对焦比数, 设定 [1](#page-29-0)7 多点模式测定 [37](#page-49-0) 技巧 电池说明 [98](#page-110-0)

## F

放大照片 [43](#page-55-0) 访问灯,照片卡 [1](#page-27-0)5 放映幻灯片, 运行 [46](#page-58-0) 防止照片 [45](#page-57-0) 放大图片 [23](#page-35-1) FCC 符合性 [89](#page-101-0) 分辨率 设 定 [35](#page-47-0) 符合性, FCC [89](#page-101-0) 附录 默认 设 定 [92](#page-104-0) 相机 规 格 [93](#page-105-0) 服务和支持 传真号码 [83](#page-95-1) 附 录规 格 [93](#page-105-1) 服 务号码 [84](#page-96-0) 技巧 安全 [97](#page-109-0) 电池说明 [98](#page-110-0) 安全 [97](#page-109-0) G 概述, 相机菜单 [9](#page-21-0) 镜头 [3](#page-15-1)

格式化,照片卡 [58](#page-70-0)

广角变焦 [24](#page-36-0) 光圈优先模式 1 [9](#page-31-0) 光圈, 设定 1[7](#page-29-1) 光 学变焦 [24](#page-36-0) 管 制信息 [89](#page-101-1) 规 格 相机 [93](#page-105-0) 规 格 相机 [93](#page-105-1) 盖子 [3](#page-15-1)

#### H

黑 与 白 滤 镜 [34](#page-46-0)

## J

计数器 快门 延 迟 [28](#page-40-0) 监 视 器 故障 [73](#page-85-2) 颈带 系上 [2](#page-14-0) 镜头盖 [3](#page-15-1), [22](#page-34-0) 技巧 打印 [72](#page-84-0) 安全 [97](#page-109-0) 电池说明 [98](#page-110-0)

## ↙

调整 监视器 7[1](#page-83-2) 技巧 安全 [97](#page-109-0) ISO 感光度, 调节 [39](#page-51-0) 调整 监视器 7[1](#page-83-2) K 柯达软件 关于 [63](#page-75-0) 启动 [67](#page-79-0) 帮助 [83](#page-95-2) 客户支持号码 [84](#page-96-0) 快门 速度, 设定 1[8](#page-30-0) 自动拍摄器延迟 [28](#page-40-0) 快门速度较慢 1[8](#page-30-1) L 冷色调, 调节 [33](#page-45-0) 连接到电脑 USB 电缆 [66](#page-78-0) 连拍 [20](#page-32-0)

连续数码变焦 [54](#page-66-1)

连接

帮助 [7](#page-83-1)1

## M

MACINTOSH

安装软件 [64](#page-76-1) 麦金托什系统要求 [62](#page-74-0) 美国通信委员会同一性 [89](#page-101-1) 命名照片, 约定 [69](#page-81-0)  $MISC$  文件夹, 照片卡  $68$ 默认

重置 [59](#page-71-0) 初始设定 [92](#page-104-0)

#### N

NTSC, 设定视频输出  $56$ 暖色调, 调节 [33](#page-45-0)

## P

拍摄模式 光圈优先 [1](#page-31-0)9 全自动 [1](#page-28-0)6 手动 [1](#page-29-2)7 选择 [1](#page-26-0)4, [1](#page-28-1)6 拍摄照片 常规 [1](#page-27-0)5

**104**

光圈优先模式 [1](#page-31-0)9 连拍 [20](#page-32-0) 全自动摄制模式 [1](#page-28-2)6 手动模式 [1](#page-29-2)7 特写 [2](#page-33-0)1 远景 [2](#page-33-0)1 PAL, 设定视频输出 [56](#page-68-0)  $\bf{0}$ 启动柯达软件 [67](#page-79-0) 屈光度设置, 调节 [9](#page-21-1) 取景器, 调节[9](#page-21-1) R ReadMe 文件 [73](#page-85-3) 日期 设定 [8](#page-20-0) 置于照片上 [40](#page-52-0) 软件 安装 [6](#page-73-0)1, [64](#page-76-0) 柯达数码相机 [63](#page-75-1) 软件, 柯达 帮助 [83](#page-95-2) S

色彩分布, 调节 [32](#page-44-0) 色彩温度, 调节 [32](#page-44-1)

删除 防止照片 [45](#page-57-0) 来自照片卡的照片 [44](#page-56-0) 最后一张照片 [23](#page-35-0) 闪光灯 外置 [27](#page-39-0) 设定 曝光测定 [37](#page-49-0) 初始相机默认值 [59](#page-71-0) 电量节约 [52](#page-64-0) 对焦比数 1[7](#page-29-0) 分辨率, 压缩 [35](#page-47-0) ISO 感光度 [39](#page-51-0) 快门速度 1[8](#page-30-0) 日期和时间 [8](#page-20-0) 视频输出信号 [56](#page-68-0) 时钟 [8](#page-20-0) 数码变焦 [54](#page-66-0) 照片清晰度 [38](#page-50-0) 照片上的日期和时间 [40](#page-52-0) 照片质量 [35](#page-47-0) 设定, 光圈 1[7](#page-29-1) 设定,语言 [57](#page-69-0)

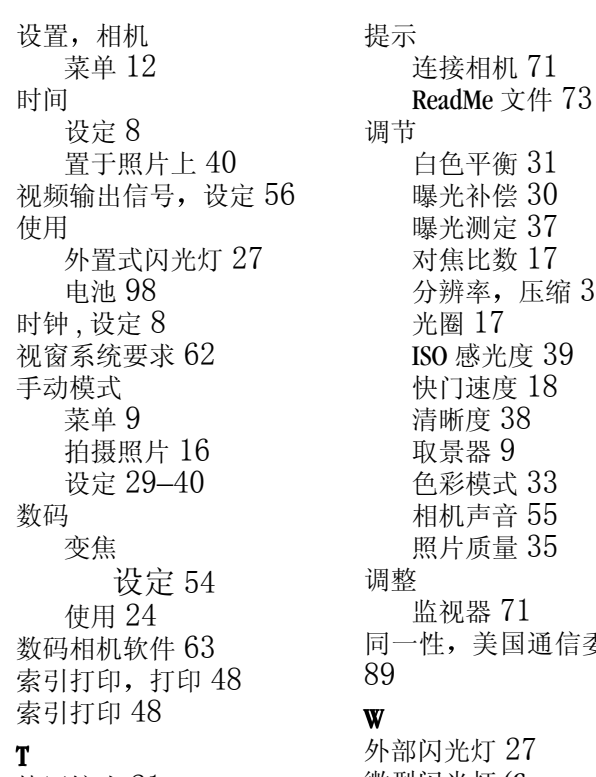

特写镜头 2[1](#page-33-0)

分辨率, 压缩 [35](#page-47-0) 長 長 会

微型闪光灯(CompactFlash) 微标 [5](#page-17-0)

 $\blacktriangle$ 

文件夹,照片卡 [68](#page-80-1) WINDOWS

安装软件 [64](#page-76-2) USB 电缆, 连接 [66](#page-78-0) 钨灯, 调节 [3](#page-43-0)1 技巧 安全 [97](#page-109-0)

## X

系列照片 [20](#page-32-0) 系上 颈带 [2](#page-14-0) 系统文件夹,照片卡 [68](#page-80-1) 下载照片 [65](#page-77-0) 显示幻灯片 [46](#page-58-0) 显示器 放映幻灯片 [46](#page-58-0) 相机 初始默认值, 重置 [92](#page-104-0) 规格 [93](#page-105-0) 连接到电脑 [66](#page-78-0) 声音, 调节 [55](#page-67-0) 信息, 查看 [60](#page-72-0) 相机模式 查看 [11](#page-23-0) P (自动) [1](#page-28-1)6

设定对焦比数 1[7](#page-29-0) 设置 1[2](#page-24-0) 选择拍摄模式 1[4](#page-26-0) 相机规格 [93](#page-105-1) 信息 相机, 查看 [60](#page-72-0) 选择拍摄模式 1[4](#page-26-0)

## Y

压缩, 设定 [35](#page-47-0) 液晶显示屏 查看照片 [42](#page-54-0) 预览照片 [22](#page-34-0) 疑难解答 [73](#page-85-0)–8[1](#page-93-0), [73](#page-85-1) 炭光灯, 调节 3[1](#page-43-0) 预设自动曝光模式 1[6](#page-28-2) 语言, 选择 [57](#page-69-0) 远景 2[1](#page-33-0) 约定,照片命名 [69](#page-81-0) 疑难解答 7[1](#page-83-0)

#### Z

暂停, 数码变焦 [54](#page-66-2)

◢

照片

保护 [45](#page-57-0) 查看 4[1](#page-53-0), [42](#page-54-0), [49](#page-61-0) 放大 [43](#page-55-0) 命名约定 [69](#page-81-0) 拍摄 1[5](#page-27-0) 清晰度, 设定 [38](#page-50-0) 删除 [44](#page-56-0) 下载 [65](#page-77-0) 信息, 查看 [49](#page-61-0) 选择要打印的照片 [47](#page-59-0) 在照片卡上查找 [68](#page-80-0) 质量, 调节 [35](#page-47-0) 照片卡 查找照片 [68](#page-80-0) 访问灯 1[5](#page-27-0) 格式化 [5](#page-17-0), [58](#page-70-0) 故障 [73](#page-85-4) 文件结构 [68](#page-80-1) 指导方针, 电池 [98](#page-110-0) 支持号码 [84](#page-96-0) 中点测定 [37](#page-49-0) 中央加权测定 [37](#page-49-0) [状态显](#page-19-0)示参看封面

自动

打印, 打印订单 [47](#page-59-0) 照片拍摄 [1](#page-28-2)6 自动拍摄器 [28](#page-40-0) 棕色, 创建 [34](#page-46-0) 技巧 电池说明 [98](#page-110-0)

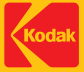

**Eastman Kodak Company** Rochester, NY 14650 © Eastman Kodak Company, 2000. ve Lasaman Rodak Sompar<br>Kodak 是 Eastman Kodak<br>Company 的商标

## P/N 6B4814